#### **BAB IV**

# **HASIL DAN PEMBAHASAN PENELITIAN**

Dalam bab ini akan diuraikan pembahasan hasil penelitian yang diperoleh dari setiap tahapan penelitian yang dilakukan. Tahapan yang dijelaskan meliputi tahap analisis, tahap desain, tahap pengembangan, tahap implementasi dan tahap penilaian modul CAI tipe tutorial berbasis web. Selain itu disertakan juga data hasil belajar siswa berupa hasil *pretest* dan *posttest.*

# **A. Tahap Analisis**

# **4.1. Rumusan Hasil Analisis Kebutuhan Sistem**

Rumusan hasil analisis kebutuhan sistem merupakan hasil analisis mendalam terhadap data – data selama proses survey lapangan dan studi literatur, sehingga didapatkan suatu perubahan data menjadi informasi yang lebih bermakna. Melalui rumusan ini akan dihasilkan sebuah gambaran rasional untuk membentuk sistem yang dikehendaki dalam penelitian ini.

# **4.1.1. Gambaran Umum Pembelajaran TIK di SMPN 29 Bandung**

Secara umum pembelajaran TIK di SMPN 29 Bandung masih mengikuti standar SK/KD yang di tentukan oleh Kementrian Pendidikan Nasional. Dalam satu minggu terdapat dua jam pelajaran TIK. Oleh karena terbatasnya jumlah pembelajaran tatap muka, maka untuk mengoptimalkan hasil maupun proses pembelajaran dibutuhkan sarana, tenaga pengajar, pola pembelajaran siswa dan media pembelajaran yang tepat sehingga siswa tidak hanya bergantung pada pembelajaran di kelas saja. Setelah melakukan survey ke SMPN 29 Bandung,

peneliti menyimpulkan bahwa sekolah tersebut cukup memenuhi syarat untuk dapat melaksanakan pembelajaran TIK dengan baik, diantaranya:

- 1. Sarana dan prasarana yang ada sangat mendukung, seperti: lab komputer yang terhubung dengan jaringan internet.
- 2. Tenaga pengajar TIK yang ada di SMPN 29 Bandung merupakan tenaga pengajar yang cukup baik, karena latar belakang disiplin ilmu yang sama dengan mata pelajaran TIK.
- 3. Penggunaan media pembelajaran khususnya pada mata pelajaran TIK kini sudah mulai diperhatikan. Hal ini tentu sangat penting mengingat penggunaan media pembelajaran yang tepat dapat mengoptimalkan proses pencernaan materi oleh siswa.
- **4.1.2. Pola Pembelajaran dengan Menggunakan Media Berbasis Web**  Setelah peneliti melakukan studi eksploratif mengenai penggunaan media berbasis web dalam pembelajaran, diperoleh data sebagai berikut.
- 1. Ketertarikan menggunakan media pembelajaran

Seluruh responden (100%) menyatakan lebih senang dan tertarik belajar dengan menggunakan media pembelajaran. Hal ini menujukkan bahwa media pembelajaran sangat di butuhkan oleh siswa untuk mendukung proses pembelajaran, karena rancangan media yang akan di buat berbasis web sehingga ketertarikan akan pembelajaran menggunakan media berbasis web juga diperhatikan. Seluruh responden (100%) menyatakan sangat tertarik dengan media pembelajaran yang menggunakan web/internet. Hal tersebut dapat dilihat pada tabel 4.1.

#### **Tabel 4.1**

Hasil studi eksplorasi mengenai ketertarikan menggunakan media pembelajaran

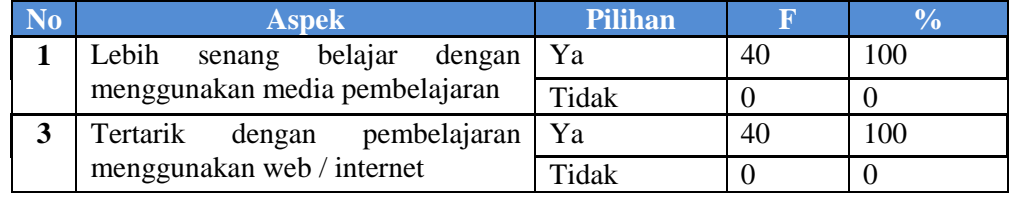

2. Kemudahan mendapatkan media pembelajaran

Sebanyak 23 responden (57,5%) menyatakan sulit menemukan media pembelajaran dalam mata pelajaran TIK dan 17 responden (42,5%) menyatakan tidak mengalami kesulitan dalam menemukan media pembelajaran dalam mata pelajaran TIK.

#### **Tabel 4.2**

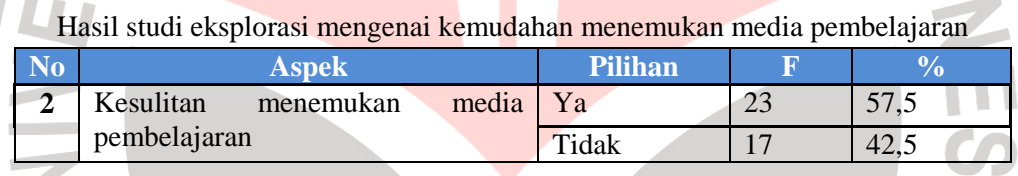

Hal ini menunjukkan bahwa pada umumnya siswa merasa kesulitan dalam mendapatkan media pembelajaran yang tepat, khususnya pada mata pelajaran TIK.

3. Penggunaan internet dalam kalangan siswa

Karena media pembelajaran yang akan dikembangkan oleh peneliti adalah media berbasis web, maka pola penggunaan internet dalam kalangan siswa perlu diteliti untuk mengetahui sejauh mana siswa mengenal internet.

Sebanyak 10 responden (25%) menyatakan bahwa tujuan utamanya dalam mengakses internet adalah untuk mengerjakan tugas, 22 responden (55%) menjawab belajar, dan 18 responden (45%) menjawab hiburan sebagai tujuan utama dalam mengakses internet.

Aplikasi internet yang sering diakses, sebanyak 7 responden (17,5%) memilih tutorial pembelajaran, 13 responden (32,5%) memilih situs berita, 5 responden (2,5%) memilih E-mail, 40 responden (100%) memilih *social networking*, 20 responden (50%) memilih *chatting*, dan 2 responden (0,5%) memilih lainnya.

| Tabel 4.3        |                                                          |                          |                       |               |  |  |  |  |  |  |  |
|------------------|----------------------------------------------------------|--------------------------|-----------------------|---------------|--|--|--|--|--|--|--|
|                  | Hasil studi eksplorasi mengenai pola penggunaan internet |                          |                       |               |  |  |  |  |  |  |  |
| N <sub>0</sub>   | <b>Aspek</b>                                             | <b>Pilihan</b>           |                       | $\frac{0}{0}$ |  |  |  |  |  |  |  |
| $\boldsymbol{4}$ | Tujuan utama mengakses internet                          | Hiburan                  | 18                    | 45            |  |  |  |  |  |  |  |
|                  |                                                          | Tugas                    | 10                    | 25            |  |  |  |  |  |  |  |
|                  |                                                          | Belajar                  | 22                    | 55            |  |  |  |  |  |  |  |
|                  |                                                          | Lainnya                  |                       | $\theta$      |  |  |  |  |  |  |  |
| 5                | Jenis aplikasi internet yang sering                      | Tutorial                 |                       | 17,5          |  |  |  |  |  |  |  |
|                  | diakses                                                  | <b>Situs Berita</b>      | 13                    | 32,5          |  |  |  |  |  |  |  |
|                  |                                                          | E-mail                   | 5                     | 12,5          |  |  |  |  |  |  |  |
|                  |                                                          | <b>Social Networking</b> | 40                    | 100           |  |  |  |  |  |  |  |
|                  |                                                          | Chatting                 | 20                    | 50            |  |  |  |  |  |  |  |
|                  |                                                          | Lainnya                  | $\mathcal{D}_{\cdot}$ | 0,5           |  |  |  |  |  |  |  |

Berdasarkan data pada Tabel 4.3 dapat dilihat bahwa umumnya siswa ketika mengakses internet adalah untuk sarana belajar. Sedangkan seluruh siswa sering mengakses aplikasi *social network* ketika mereka terhubung melalui internet.

**Tabel 4.4** 

Hasil studi eksplorasi mengenai pola penggunaan internet (bag 2)

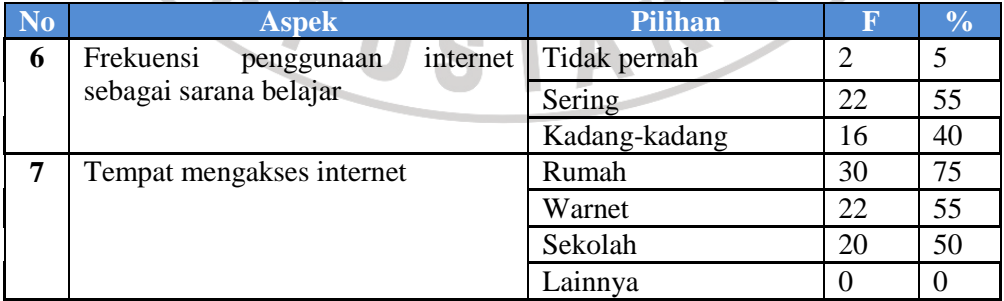

Data pada Tabel 4.4 mengenai frekuensi penggunaan internet sebagai sarana belajar menunjukkan bahwa 2 responden (5%) tidak pernah menggunakan internet sebagai sarana belajar, 22 responden (55%) menyatakan sering, dan 16 responden menyatakan kadang-kadang. Sedangkan pada aspek tempat mengakses internet menunjukkan bahwa 30 responden (75%) mengakses internet di rumah, 22 responden (55%) mengakses internet di warnet, dan 20 responden (50%) mengakses internet di sekolah. Hal ini menunjukkan bahwa siswa cukup terbiasa dalam belajar melalui internet. Untuk melakukan pembelajaran melalui internet tersebut, tidak ada kendala yang berarti, karena berdasarkan data yang diperoleh umumnya siswa memiliki fasilitas internet di rumah. Selain itu siswa dapat menggunakan fasilitas sekolah maupun warnet agar dapat terhubung dengan internet.

# **4.1.3. Pembelajaran Mandiri**

1. Pelaksanaan pembelajaran mandiri

Dari data yang didapat bahwa 28 responden (70%) sering mengalami masalah saat melakukan pembelajaran di rumah, 12 responden (30%) menjawab kadang-kadang, dan 0 responden (0%) menjawab tidak pernah. Mengenai hal yang dilakukan ketika mengalami masalah dalam pembelajaran di rumah, 5 responden (12,5%) memilih menghubungi guru, 23 responden (57,5%) responden memilih menghubungi teman, 26 responden (65%) memilih mencari referensi sendiri, dan 3 responden (7,5%) memilih untuk menyerah. Pada aspek menyukai pembelajaran mandiri selain di kelas, sebanyak 34 responden (85%) menjawab ya, dan sebanyak 6 responden (15%) menjawab tidak. Sedangkan pada aspek alasan melakukan pembelajaran mandiri sebanyak 21 responden (52,5%) menjawab bisa mengeksplorasi sendiri, 15 responden (37,5%) menjawab tidak diganggu teman,

dan 8 responden (20%) menjawab terpaksa. Data tersebut dapat dilihat pada tabel

4.5.

|           | Hasil studi eksplorasi mengenai pelaksanaan pembelajaran mandiri |                         |    |               |  |  |  |  |  |
|-----------|------------------------------------------------------------------|-------------------------|----|---------------|--|--|--|--|--|
| <b>No</b> | <b>Aspek</b>                                                     | <b>Pilihan</b>          |    | $\frac{6}{6}$ |  |  |  |  |  |
| 8         | Mengalami masalah saat melakukan                                 | Tidak pernah            | 0  | $\theta$      |  |  |  |  |  |
|           | pembelajaran di rumah                                            | Sering                  | 28 | 70            |  |  |  |  |  |
|           |                                                                  | Kadang-kadang           | 12 | 30            |  |  |  |  |  |
| 9         | ketika<br>dilakukan<br>Hal<br>yang                               | Menghubungi guru        | 5  | 12,5          |  |  |  |  |  |
|           | mengalami<br>dalam<br>masalah                                    | Menghubungi teman       | 23 | 57,5          |  |  |  |  |  |
|           | pembelajaran di rumah                                            | Mencari sendiri         | 26 | 65            |  |  |  |  |  |
|           |                                                                  | Menyerah                | 3  | 7,5           |  |  |  |  |  |
| <b>10</b> | Menyukai pembelajaran<br>mandiri                                 | Ya                      | 34 | 85            |  |  |  |  |  |
|           | selain di kelas                                                  | Tidak                   | 6  | 15            |  |  |  |  |  |
| 11        | melakukan<br>pembelajaran<br>Alasan                              | Bisa eksplorasi sendiri | 21 | 52,5          |  |  |  |  |  |
|           | mandiri                                                          | Tidak diganggu teman    | 15 | 37,5          |  |  |  |  |  |
|           |                                                                  | Terpaksa                | 8  | 20            |  |  |  |  |  |

**Tabel 4.5** 

Dari data tersebut dapat dilihat bahwa siswa cukup familiar dengan pola pembelajaran mandiri, walaupun ada beberapa siswa yang tidak menyukai. Hal ini sangat penting dalam mendukung penelitian mengenai pengembangan modul CAI tipe tutorial berbasis web untuk siswa SMP.

# 2. Penggunaan media pembelajaran

Setelah diajukan pertanyaan mengenai kesediaan menggunakan media

pembelajaran berbasis web, didapatkan data seperti pada Tabel 4.6.

|                | Hasil suun eksplorasi mengenai kesediaan menggunakan media |                   |                   |               |
|----------------|------------------------------------------------------------|-------------------|-------------------|---------------|
| N <sub>o</sub> | <b>Aspek</b>                                               | <b>Pilihan</b>    |                   | $\frac{0}{0}$ |
| 12             | adanya<br>media<br>Terbantu<br>dengan                      | Sangat terbantu   | 14                | 35            |
|                | pembelajaran TIK berbasis web                              | Cukup terbantu    | 20                | 50            |
|                |                                                            | Ragu-ragu         | 6                 | 15            |
|                |                                                            | Tidak sama sekali | $\mathbf{\Omega}$ | $\theta$      |
| 13             | Termotivasi apabila nilai tes dapat                        | Yа                | 13                | 32,5          |
|                | dilihat semua siswa                                        | Tidak             | 27                | 67,5          |
| 14             | Bersedia mengakses dan mengikuti                           | Yа                | 40                | 100           |
|                | pembelajaran menggunakan media<br>berbasis web             | Tidak             | $\theta$          | $\Omega$      |

**Tabel 4.6** 

Hasil studi eksplorasi mengenai kesediaan menggunakan media

Pada aspek terbantu dengan adanya media pembelajaran TIK berbasis web, sebanyak 14 responden (35%) menjawab sangant terbantu, 20 responden (50%) menjawab cukup terbantu, dan 6 responden (15%) menjawab ragu-ragu. Hal ini menunjukkan bahwa sebagian besar siswa merasa terbantu dengan adanya media pembelajaran berbasis web. Sedangkan pada aspek termotivasi apabila nilai tes dapat dilihat semua siswa, sebanyak 13 responden (32,5%) menjawab ya dan 27 responden (67,5%) menjawab tidak. Hal ini menunjukkan bahwa umumnya siswa tidak menginginkan nilai ujiannya diketahui orang lain. Dan ketika diajukan pertanyaan mengenai ketersediaan untuk mengakses dan mengikuti pembelajaran menggunakan media berbasis web, 40 responden (100%) menjawab ya. Dari data tersebut dapat disimpulkan bahwa siswa bersedia mengikuti pembelajaran menggunakan media berbasis web.

# **4.1.4. Hasil Analisis Kebutuhan Sistem**

Setelah mendapatkan informasi yang dibutuhkan untuk pengembangan media pembelajaran, maka dilakukan analisis kebutuhan sistem. Hasil dari analisis tersebut berupa rumusan kebutuhan dalam pengembangan media. Rumusan tersebut adalah:

- 1. Karena pada dasarnya pembelajaran di kelas VIII membutuhkan praktek, maka dibutuhkan media pembelajaran yang menyediakan modul tutorial mengenai materi yang akan disampaikan sehingga murid dapat mempelajari materi tersebut dengan caranya sendiri.
- 2. Dibutuhkan media yang dapat diakses di mana saja. Hal ini dapat diatasi dengan adanya media pembelajaran yang berbasis web sehingga siswa

dapat belajar di mana saja dan kapan saja selama mereka terhubung melalui internet (*online*). Media ini juga dapat mendukung pembelajaran di kelas maupun pembelajaran mandiri di luar kelas.

3. Dibutuhkan media yang juga berguna sebagai saran komunikasi antar siswa maupun guru sehingga pendidik dan peserta didik dapat berkomunikasi walau jaraknya berjauhan. KAN

#### **B. Tahap Desain**

# **4.2. Rumusan Hasil Desain dan Perancangan Pengembangan Sistem**

Dari hasil studi pustaka dan survei yang dilakukan, maka dirumuskan analisis dan desain modul CAI tipe tutorial berbasis web untuk mendukung pembelajaran TIK di SMP Negeri 29 Bandung dengan pokok bahasan perangkat lunak pengolah angka, khususnya *Microsoft Excel* 2007.

Analisis dan desain sistem secara rinci telah didokumentasikan dengan membuat dokumen teknis perangkat lunak modul CAI tipe tutorial berbasis web yang telah dibukukan tersendiri, berikut penjelasan lebih lanjut analisis dan desain sistem modul CAI tipe tutorial berbasis web.

# **4.2.1. Analisis, Desain, dan Implementasi Rancangan Sistem**

Analisis dan desain rancangan sistem mengacu pada data temuan hasil survey dan studi pustaka kemudian setiap kebutuhan akan dirumuskan kedalam kebutuhan fungsional sistem yang nantinya kebutuhan fungsional sistem akan diimplementasikan ke dalam modul-modul program yang akan dibuat. Analisis ini berupa kejadian yang mungkin terjadi dalam sistem yang dibuat, respon sistem dan aliran data yang dibutuhkan dalam sistem. Untuk lebih jelasnya dapat dilihat pada tabel 4.7 sampai tabel 4.9.

| N <sub>o</sub>  | <b>Nama Fungsi</b>    | <b>Deskripsi</b>                                         |  |  |  |  |  |  |
|-----------------|-----------------------|----------------------------------------------------------|--|--|--|--|--|--|
| 1               | Login                 | Fungsi yang digunakan user untuk dapat masuk ke          |  |  |  |  |  |  |
|                 |                       | dalam sistem.                                            |  |  |  |  |  |  |
| $\overline{2}$  | Menu                  | Fasilitas bagi user untuk memilih fungsi yang akan       |  |  |  |  |  |  |
|                 |                       | dijalankan.                                              |  |  |  |  |  |  |
| 3               | Pengelolaan Materi    | Fungsi untuk insert, update, dan delete isi materi.      |  |  |  |  |  |  |
| $\overline{4}$  | Pengelolaan Soal      | Fungsi untuk insert, update, dan delete soal.            |  |  |  |  |  |  |
| 5               | Pengelolaan video     | Fungsi untuk <i>upload</i> dan menghapus video tutorial. |  |  |  |  |  |  |
| 6               | <b>Download Tugas</b> | Fungsi untuk download tugas praktek yang diupload        |  |  |  |  |  |  |
|                 |                       | oleh user siswa.                                         |  |  |  |  |  |  |
| $\tau$          | <b>Analisis Soal</b>  | Fungsi untuk melihat hasil perhitungan analisis butir    |  |  |  |  |  |  |
|                 |                       | soal.                                                    |  |  |  |  |  |  |
| 8               | Pengelolaan Kelas     | Fungsi untuk mengelola data kelas.                       |  |  |  |  |  |  |
| 9               | Pengelolaan Guru      | untuk<br>Fungsi<br>mendaftarkan<br>atau<br>user<br>guru  |  |  |  |  |  |  |
|                 |                       | menghapusnya.                                            |  |  |  |  |  |  |
| 10              | Pesan                 | Fungsi untuk mengirim pesan kepada user yang             |  |  |  |  |  |  |
|                 |                       | diinginkan.                                              |  |  |  |  |  |  |
| $\overline{11}$ | Komentar              | Fungsi untuk mengirim komentar dalam suatu materi.       |  |  |  |  |  |  |
| 12              | <b>Reset Password</b> | Fungsi untuk me-reset password user guru dan siswa.      |  |  |  |  |  |  |
| 13              | Logout                | Fungsi untuk keluar dari sistem.                         |  |  |  |  |  |  |
|                 |                       |                                                          |  |  |  |  |  |  |
|                 |                       |                                                          |  |  |  |  |  |  |
|                 |                       | Tabel 4.8                                                |  |  |  |  |  |  |

**Tabel 4.7**  Kebutuhan fungsional user Admin

# **Tabel 4.8**

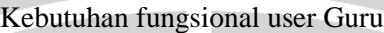

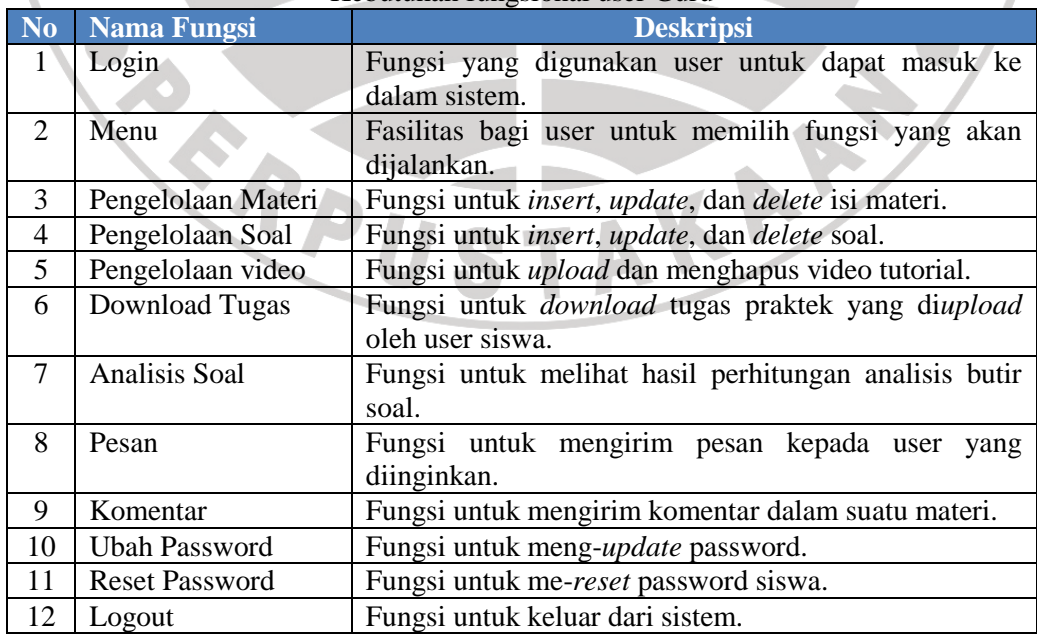

|                | <b>Nama Fungsi</b>   | <b>Deskripsi</b>                                    |  |  |  |  |  |  |
|----------------|----------------------|-----------------------------------------------------|--|--|--|--|--|--|
|                | Daftar               | Fungsi untuk mendaftarkan data diri siswa serta     |  |  |  |  |  |  |
|                |                      | username dan password yang nantinya akan digunakan  |  |  |  |  |  |  |
|                |                      | untuk melakukan fungsi login.                       |  |  |  |  |  |  |
| 2              | Login                | Fungsi yang digunakan user untuk dapat masuk ke     |  |  |  |  |  |  |
|                |                      | dalam sistem.                                       |  |  |  |  |  |  |
| $\mathcal{R}$  | Menu                 | Fasilitas bagi user untuk memilih fungsi yang akan  |  |  |  |  |  |  |
|                |                      | dijalankan.                                         |  |  |  |  |  |  |
| $\overline{4}$ | View Materi          | Fungsi untuk melihat isi materi dan video tutorial. |  |  |  |  |  |  |
| 5              | Latihan Soal         | Fungsi untuk mengerjakan soal-soal yang diberikan   |  |  |  |  |  |  |
|                |                      | admin dan mendapatkan skor.                         |  |  |  |  |  |  |
| 6              | Edit Profil          | Fungsi untuk mengupdate data diri user.             |  |  |  |  |  |  |
| 7              | <b>Ubah Password</b> | Fungsi untuk merubah password user.                 |  |  |  |  |  |  |
| 8              | <b>Upload Tugas</b>  | Fungsi untuk mengupload tugas praktek.              |  |  |  |  |  |  |
| 9              | Pesan                | Fungsi untuk mengirim pesan kepada user<br>yang     |  |  |  |  |  |  |
|                |                      | diinginkan.                                         |  |  |  |  |  |  |
| 10             | Komentar             | Fungsi untuk mengirim komentar dalam suatu materi.  |  |  |  |  |  |  |

**Tabel 4.9**  Kebutuhan fungsional user Siswa

Setelah merumuskan kebutuhan fungsional sistem, maka langkah selanjutnya adalah membuat *use case diagram* (diagram *use case*) agar memudahkan dalam penentuan data-data inputan yang dibutuhkan sistem serta melihat data-data keluaran sistem yang akan digunakan oleh pengguna. Untuk melihat detail mengenai dokumen perancangan tersebut dapat dilihat di bagian lampiran.

# **4.2.2. Analisis, Desain Dan Implementasi Rancangan Basis Data**

Setelah merumuskan perancangan sistem, selanjutnya dilakukan perancangan basis data. Perancangan basis data ini menggunakan tools pemodelan *entity relationship diagram* (ERD). Dalam melakukan perancangan ERD terlebih dahulu ditentukan entitas dan atribut yang dibutuhkan sistem selanjutnya setiap entitas dianalisis keterkaitanya untuk menentukan relasi antar entitas.

Langkah selanjutnya yaitu menerjemahkan ERD kedalam tabel-tabel basis data (menentukan *primary key, foreign key* tiap tabel) untuk digunakan sebagai *database* sistem. Untuk lebih jelasnya ERD dan *database* sistem terdapat pada lampiran.

# **4.2.3. Analisis dan Implementasi antarmuka**

Implementasi antarmuka dalam hal ini merupakan kegiatan membuat tampilan halaman berdasarkan pada kebutuhan yang ada pada *flowchart* dan peta situs. Sehingga sebelum mengimplementasikan antarmuka, sebelumnya harus dibuat terlebih dahulu *flowchart* media yang bertujuan untuk melihat alur penggunaan media secara langsung. *Flowchart* yang telah dibuat diterjemahkan ke bentuk peta situs. Pembuatan peta situs bertujuan untuk menganalisa menumenu yang akan digunakan, menentukan banyaknya tampilan halaman, serta memudahkan untuk mengetahui alur pada antarmuka sistem, (Eka Risyana: 2010 dalam Triono: 2011). Langkah selanjutnya adalah membuat tampilan untuk setiap halaman sesuai dengan kebutuhan yang ada pada peta situs. Dokumen *flowchar*t dan peta situs berikut penjelasannya dapat dilihat dibagian lampiran.

Antar muka modul CAI tipe tutorial dapat dilihat melalui gambar 4.1 **STA** sampai dengan 4.16.

# imodule

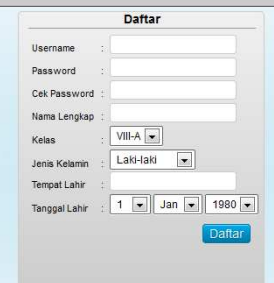

module

 $\overline{\phantom{a}}$ 

# Selamat datang di modul pembelajaran online

lni adalah situs modul tutorial pembelajaran untuk SMP. Fasilitas yang ada<br>dalam situs ini adalah sebagai berikut.

User Siswa<br>1. Siswa dapat mengikuti tutorial yang ada.<br>2. Untuk menilai tingkat pemahaman, siswa dapat mengerjakan soal yang tersedia.<br>3. Mengirim komentar pada tiap materi yang diikut.<br>4. Mengirim pesan singkat kepada gur

User Guru<br>1. Membuat menyunting, dan menghapus materi.<br>2. Membuat soal pada tiap materi.<br>3. Mengunggah video tutorisoal yang telah dikerjakan siswa.<br>4. Mengirim pesan singkat kepada siswa atau guru lainnya.<br>5. Mengirim pes

Untuk siswa yang belum mendaftar, silakan daftar dengan cara mengisi kolom<br>yang terdapat pada kotak dialog sebelah kiri halaman ini. Untuk guru yang belum<br>mendaftar, harap hubungi administrator.

**Gambar 4.1**  Halaman utama

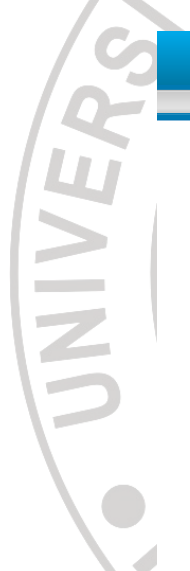

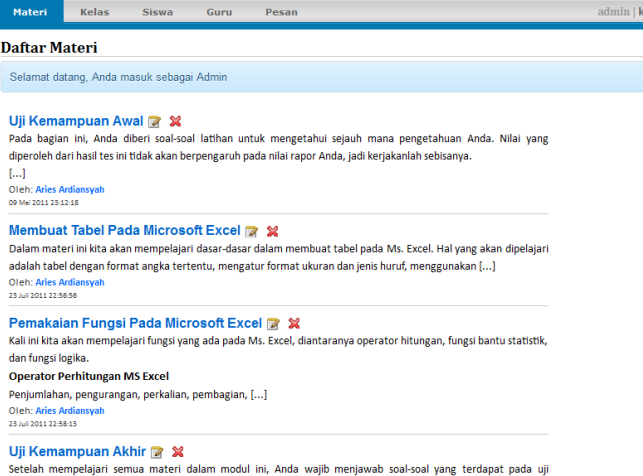

kemampuan akhir ini untuk digunakan sebagai data nilai ulangan Anda. Jadi, kerjakanlah sebaik-baiknya. kemampuan ak<br>[...]<br>Oleh: Aries Ardia<br>23 Juli 2011 22:58:00

#### $\blacksquare$ Л **Gambar 4.2**

Halaman daftar materi untuk user admin dan guru

 $\overline{\phantom{a}}$ 

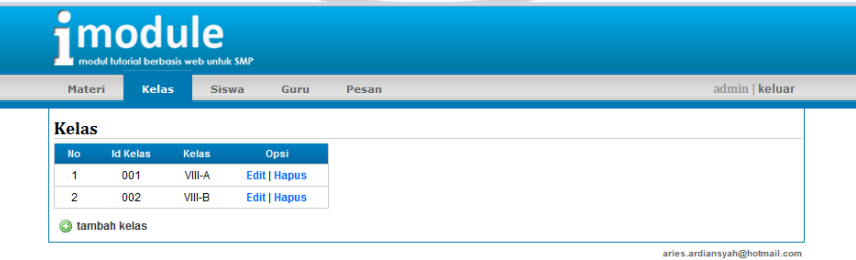

**Gambar 4.3**  Halaman pengelolaan kelas

Login

**NESI** 

Username

Masuk

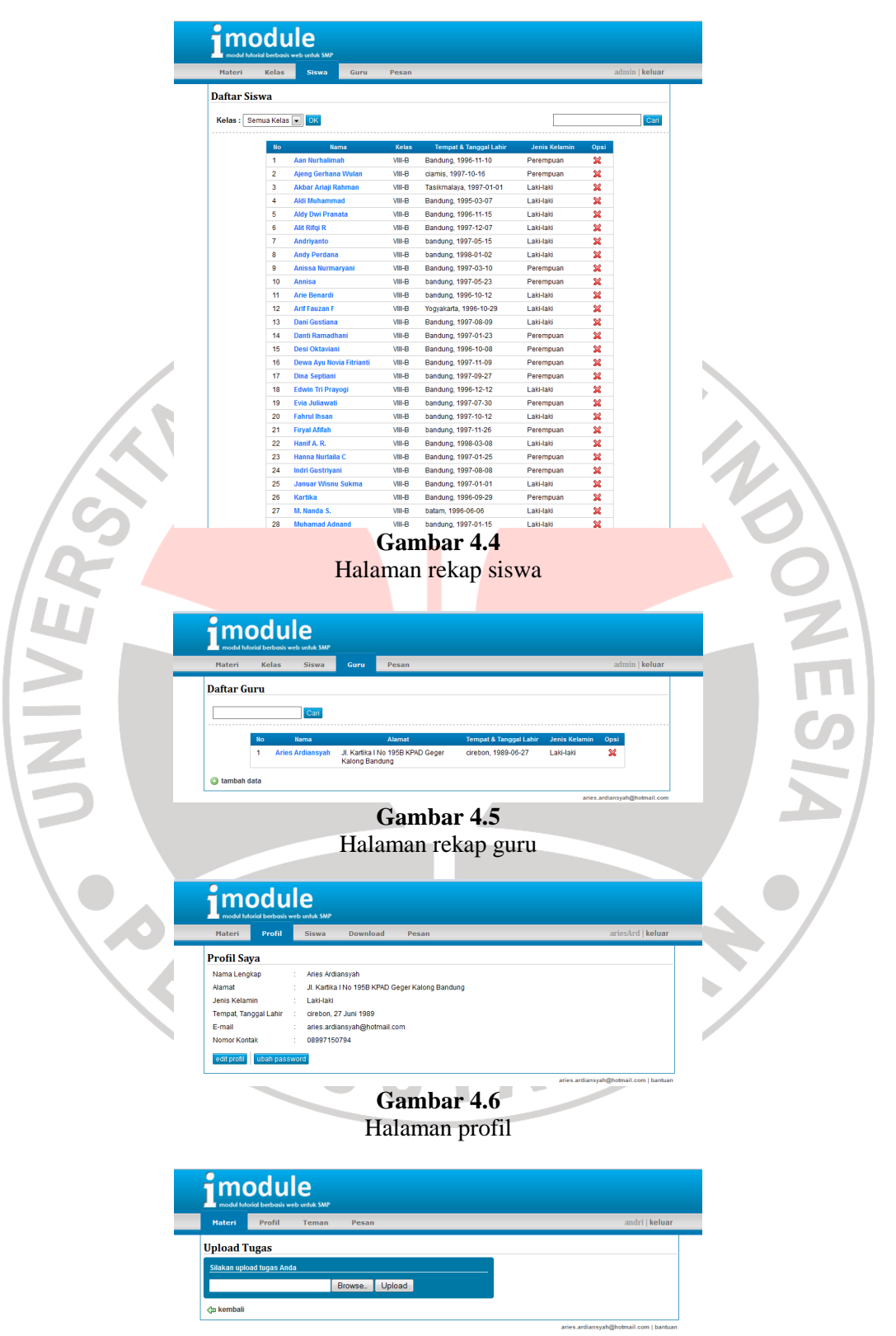

**Gambar 4.7**  Halaman *upload* tugas

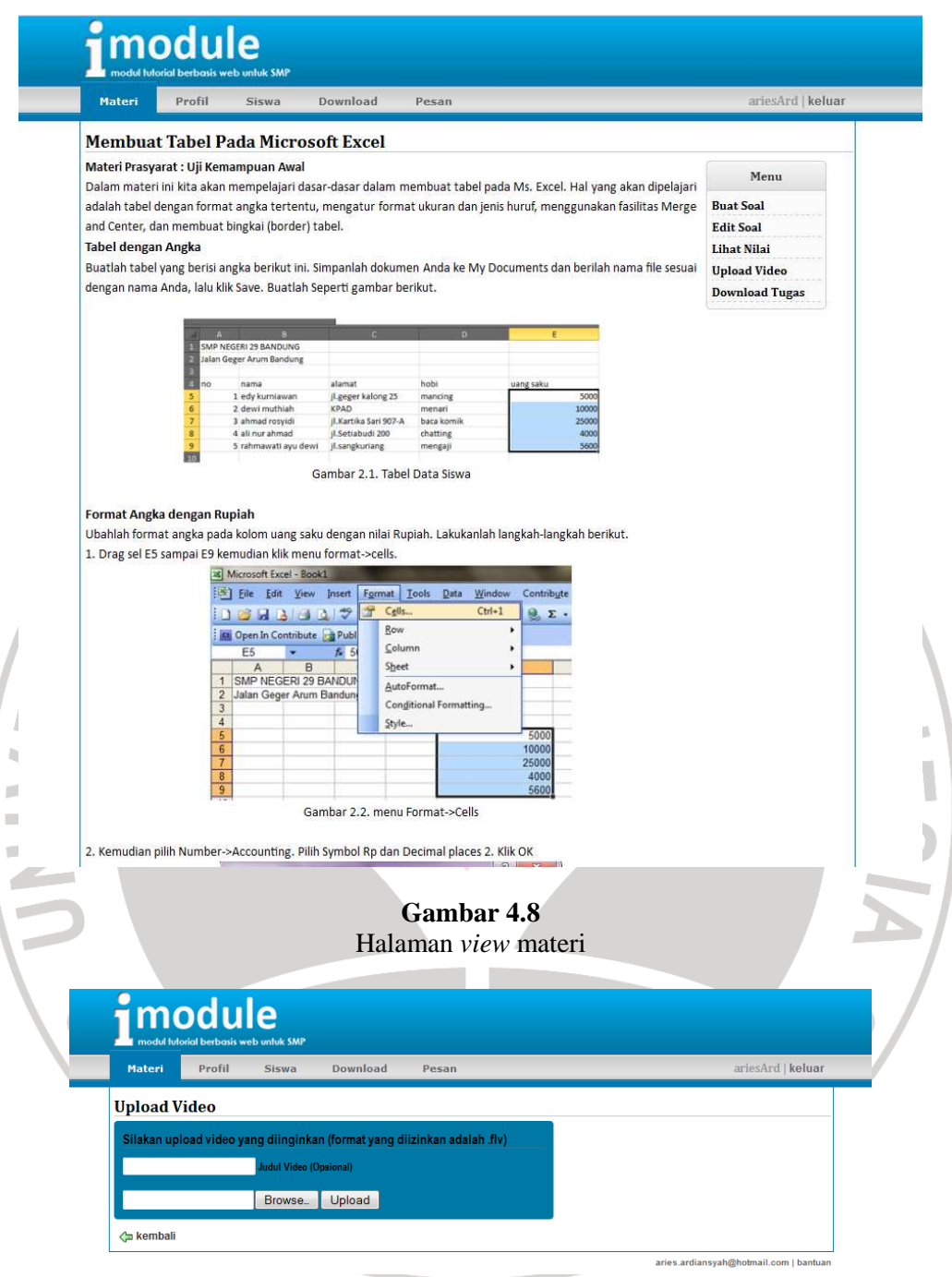

**Gambar 4.9**  Halaman *upload* video

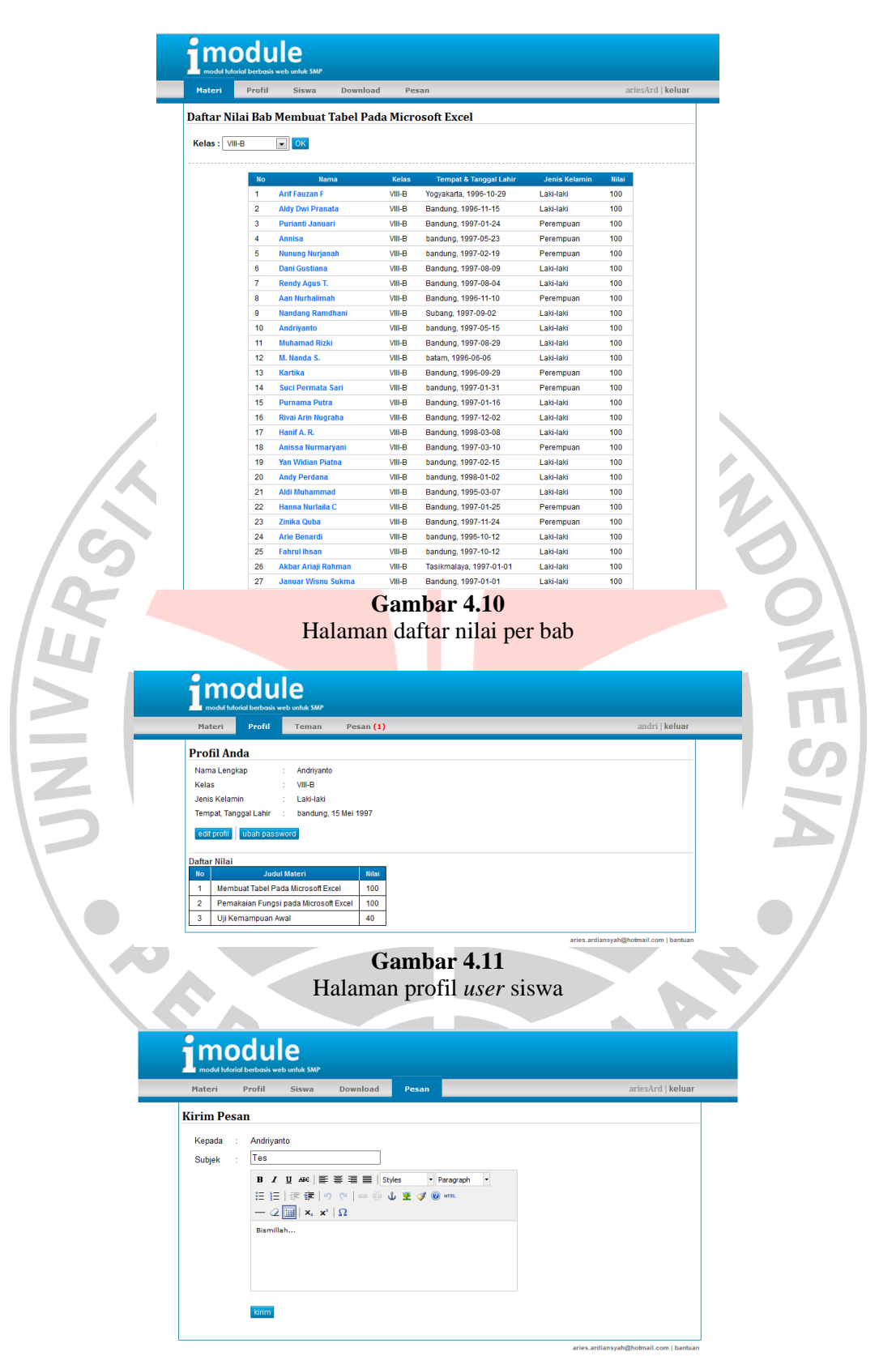

**Gambar 4.12**  Halaman kirim pesan

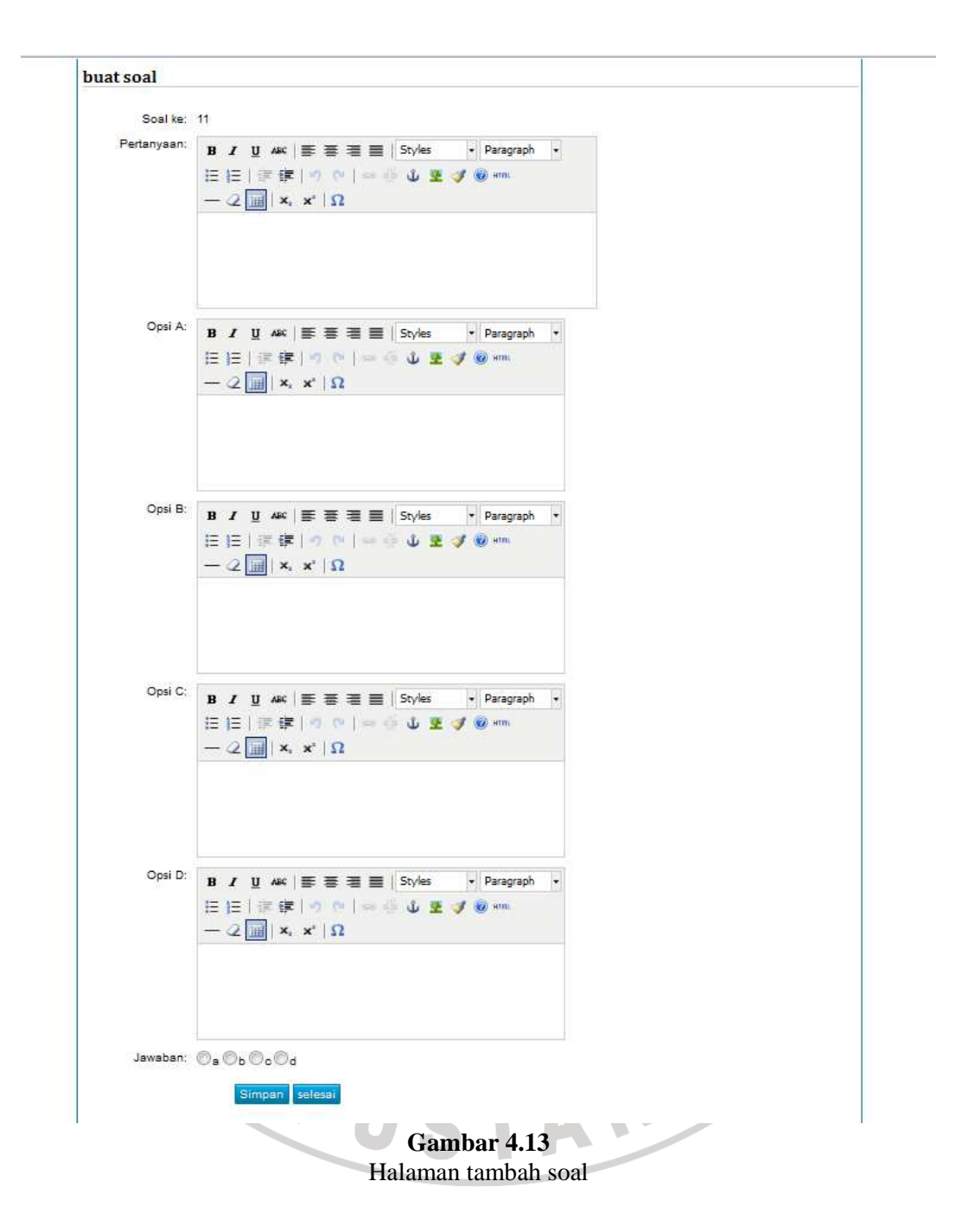

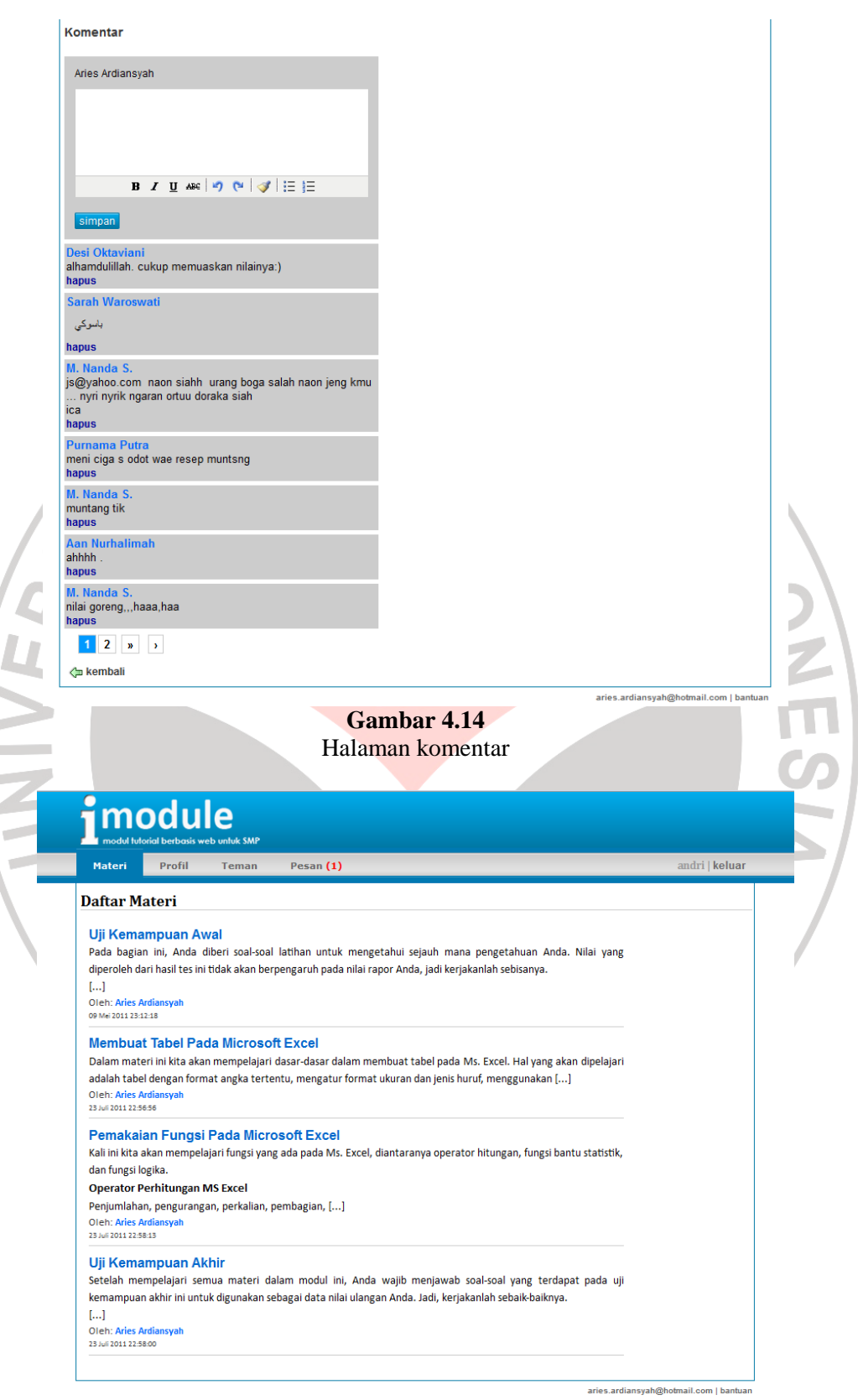

**Gambar 4.15**  Halaman daftar materi user siswa

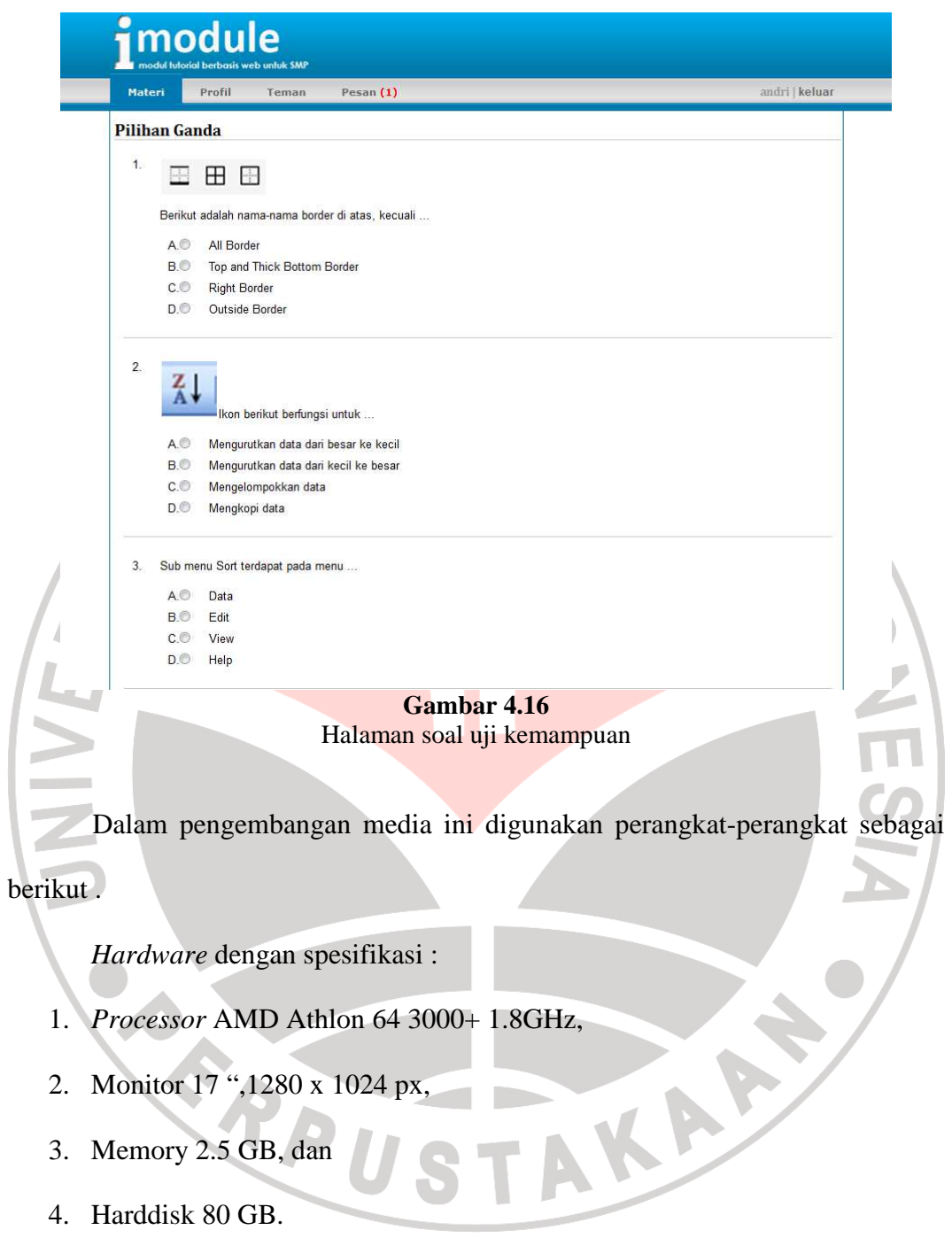

*Software* yang terdiri dari :

- 1. Notepad ++ versi 5.9,
- 2. Browser mozilla firefox versi 4.0.1,
- 3. Adobe Photoshop CS4,
- 4. Adobe Dreamweaver CS4,
- 5. Codeigniter versi 1.7.2
- 6. Xampp versi 1.7.1, dan
- 7. Sistem Operasi Windows 7

Selain itu, peneliti menggunakan jasa hosting dan domain agar modul CAI

tipe tutorial berbasis web ini dapat diakses melalui internet.

# **C. Tahap Pengembangan**

# **4.3. Pengujian Perangkat Lunak**

Berikut merupakan hasil pengujian perangkat lunak yang dilakukan oleh peneliti. Pengujian ini menggunakan pendekatan *blackbox testing*. Lingkungan pengujian ini dilakukan di Sistem Operasi Windows 7, *browser* Mozilla Firefox 4.0, komputer dengan *processor* AMD Athlon 3000+ 1,8GHz dan RAM 2,5 GB.

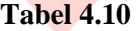

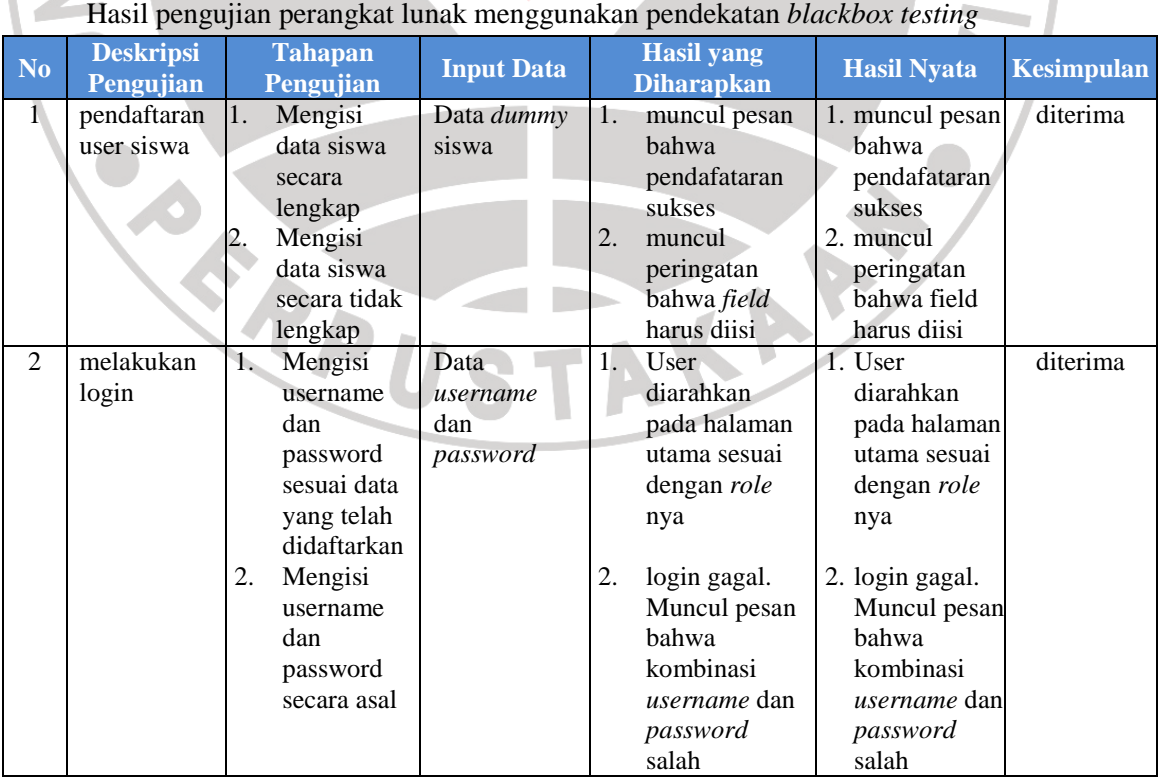

|                     |                                                                                         |                                                                                                    | Tiasii pengujian perangkat lunak menggunakan pendekatan <i>biackoox lesting</i> (lanjutan <i>)</i> |                                                |                                                                                                    |                                                                                                    |                      |
|---------------------|-----------------------------------------------------------------------------------------|----------------------------------------------------------------------------------------------------|----------------------------------------------------------------------------------------------------|------------------------------------------------|----------------------------------------------------------------------------------------------------|----------------------------------------------------------------------------------------------------|----------------------|
| N <sub>o</sub>      | <b>Deskripsi</b><br>Pengujian                                                           | <b>Tahapan</b><br>Pengujian                                                                                                    | <b>Input Data</b>                                                                                  |                                                | <b>Hasil yang</b><br><b>Diharapkan</b>                                                                                                    | <b>Hasil Nyata</b>                                                                                                    | <b>Kesimpulan</b>    |
| 3<br>$\overline{4}$ | melakukan<br>pengelolaan<br>data user<br>guru<br>melakukan<br>pengelolaan<br>data kelas | Mengisi<br>1.<br>data user<br>guru<br>Mengupdate<br>2.<br>profil guru<br>Mereset<br>3.<br>password<br>guru<br>Menambah<br>L<br>data kelas<br>baru<br>Menghapu<br>2.<br>s data            | Data dummy<br>guru<br>data dummy<br>kelas                                                          | 1.<br>2.<br>3.<br>1.<br>2.                     | data<br>tersimpan dan<br>dapat<br>digunakan<br>untuk login<br>data guru<br>berhasil<br>diperbaharui<br>password<br>guru berhasil<br>direset<br>data kelas<br>berhasil<br>ditambah<br>data kelas<br>berhasil | 1. data<br>tersimpan dan<br>dapat<br>digunakan<br>untuk login<br>2. data guru<br>berhasil<br>diperbaharui<br>3. password<br>guru berhasil<br>direset<br>1. data kelas<br>berhasil<br>ditambah<br>2. data kelas<br>berhasil | diterima<br>diterima |
| 5<br>6              | melakukan<br>pengelolaan<br>data materi<br>melakukan<br>pengelolaan<br>data soal        | kelas<br>Menambah<br>1.<br>materi baru<br>2.<br>mengupdat<br>e materi<br>3.<br>menghapus<br>materi<br>Membuat<br>1.<br>soal baru<br>2.<br>mengupdat<br>e soal<br>3.<br>menghapus<br>soal | data dummy<br>materi<br>data dummy<br>soal                                                         | 1.<br>$\overline{2}$ .<br>3.<br>1.<br>2.<br>3. | dihapus<br>materi<br>berhasil<br>ditambahkan<br>materi<br>berhasil<br>diupdate<br>materi<br>berhasil<br>dihapus<br>soal berhasil<br>ditambahkan<br>soal berhasil<br>diupdate<br>soal berhasil<br>dihapus    | dihapus<br>1. materi<br>berhasil<br>ditambahkan<br>2. materi<br>berhasil<br>diupdate<br>3. materi<br>berhasil<br>dihapus<br>1. soal berhasil<br>ditambahkan<br>2. soal berhasil<br>diupdate<br>3. soal berhasil<br>dihapus | diterima<br>diterima |
| 7<br>8              | mengunggah<br>video tutorial<br>melakukan                                               | Mengupload<br>$\mathbf{1}$ .<br>video<br>berformat<br>fly<br>2.<br>Mengupload<br>video yang<br>bukan<br>berformat<br>fly<br>Menghapus<br>3.<br>video<br>1.<br>mengupdat                  | file video<br>data dummy                                                                           | 1.<br>2.<br>3.<br>1.                           | video berhasil<br>diunggah dan<br>dapat<br>ditampilkan<br>video gagal<br>diupload<br>video berhasil<br>dihapus<br>data siswa                                                                                | 1. video berhasil<br>diunggah dan<br>dapat<br>ditampilkan<br>2. video gagal<br>diupload<br>3. video berhasil<br>dihapus<br>1. data siswa                                                                                   | diterima<br>diterima |
|                     | pengelolaan<br>data user<br>siswa                                                       | e profil<br>siswa<br>2.<br>mereset<br>password<br>siswa<br>menghapus<br>3.<br>data siswa                                                                                                 | siswa                                                                                              | 2.<br>3.                                       | berhasil<br>diperbaharui<br>password<br>siswa berhasil<br>direset<br>user siswa<br>berhasil<br>dihapus                                                                                                    | berhasil<br>diperbaharui<br>2. password<br>siswa berhasil<br>direset<br>3. user siswa<br>berhasil<br>dihapus                                                                                                    |                      |

**Tabel 4.10** 

Hasil pengujian perangkat lunak menggunakan pendekatan *blackbox testing* (lanjutan)

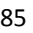

|                |                                                                       |                                                                                           |                                | Hasil pengujian perangkat lunak menggunakan pendekatan <i>blackbox testing</i> (lanjutan)         |                                                                                              |                   |
|----------------|-----------------------------------------------------------------------|-------------------------------------------------------------------------------------------|--------------------------------|---------------------------------------------------------------------------------------------------|----------------------------------------------------------------------------------------------|-------------------|
| N <sub>o</sub> | <b>Deskripsi</b><br>Pengujian                                         | <b>Tahapan</b><br>Pengujian                                                               | <b>Input Data</b>              | <b>Hasil</b> yang<br><b>Diharapkan</b>                                                            | <b>Hasil Nyata</b>                                                                           | <b>Kesimpulan</b> |
| 9              | melakukan<br>pengiriman<br>pesan                                      | 1.<br>mengirim<br>pesan ke<br>user lain                                                   | data dummy<br>pesan            | Pesan berhasil<br>1.<br>dikirim dan<br>dapat dibaca<br>oleh penerima                              | 1. Pesan<br>berhasil<br>dikirim dan<br>dapat dibaca<br>oleh<br>penerima                      | diterima          |
| 10             | memberikan<br>komentar                                                | 1.<br>mengirim<br>komentar<br>menghapus<br>2.<br>komentar                                 | data<br>komentar               | 1.<br>komentar<br>tersimpan dan<br>dapat dibaca<br>komentar<br>berhasil<br>dihapus                | 1. komentar<br>tersimpan dan<br>dapat dibaca<br>2. komentar<br>berhasil<br>dihapus           | diterima          |
| 11             | melakukan<br>pemeliharaan<br>data pribadi                             | mengupdat<br>$1-$<br>$e$ profil<br>pribadi<br>$\overline{2}$ .<br>mengupdat<br>e password | data dummy<br>profil           | profil sukses<br>Τ.<br>diupdate<br>password<br>2.<br>sukses<br>diupdate                           | 1. profil sukses<br>diupdate<br>2. password<br>sukses<br>diupdate                            | diterima          |
| 12             | menjawab<br>soal yang<br>disediakan<br>guru                           | 1.<br>menjawab<br>soal yang<br>tersedia                                                   |                                | 1.<br>jawaban user<br>tersimpan dan<br>nilai<br>ditampilkan                                       | 1. jawaban user<br>tersimpan dan<br>nilai<br>ditampilkan                                     | diterima          |
| 13             | melakukan<br>pengujian<br>tautan materi                               | meng-klik<br>1.<br>judul<br>materi                                                        |                                | User<br>1.<br>diarahkan ke<br>halaman yang<br>sesuai dengan<br>judul materi                       | 1. User<br>diarahkan ke<br>halaman yang<br>sesuai dengan<br>judul materi                     | diterima          |
| 14             | mengunggah<br>file tugas                                              | 1.<br>mengungga<br>h file tugas<br>mengundu<br>2.<br>h hasil<br>unggahan<br>sendiri       | file<br>dokumen                | file berhasil<br>1.<br>diupload<br>file hasil<br>2.<br>unggahan<br>dapat diunduh                  | 1. file berhasil<br>diupload<br>2. file hasil<br>unggahan<br>dapat<br>diunduh                | diterima          |
| 15             | melakukan<br>pengujian<br>dalam<br>mengunduh 2<br>file tugas<br>siswa | 1.<br>mengundu<br>h tugas-<br>tugas siswa<br>menghapus<br>tugas siswa                     | file tugas                     | file dapat<br>1.<br>diunduh dan<br>dapat dibuka<br>2<br>file berhasil<br>dihapus dari<br>database | 1. file dapat<br>diunduh dan<br>dapat dibuka<br>2. file berhasil<br>dihapus dari<br>database | diterima          |
| 16             | melihat hasil<br>perhitungan<br>analisis butir<br>soal                | 1.<br>menekan<br>menu<br>analisis<br>soal                                                 | data dummy<br>jawaban<br>siswa | hasil analisis<br>1.<br>soal dapat<br>ditampilkan<br>dengan baik                                  | hasil analisis<br>1.<br>soal dapat<br>ditampilkan<br>dengan baik                             | diterima          |
| 17             | melihat detail 1.<br>profil user<br>lain                              | melihat<br>detail user<br>siswa                                                           | data dummy<br>siswa            | 1.<br>user<br>diarahkan<br>pada halaman<br>detail profil<br>user yang<br>dipilih                  | 1. user<br>diarahkan<br>pada halaman<br>detail profil<br>user yang<br>dipilih                | diterima          |
| 18             | melihat<br>daftar nilai<br>siswa                                      | menekan<br>1.<br>tombol<br>daftar nilai                                                   | data dummy<br>skor siswa       | menampilkan<br>1.<br>halaman<br>daftar nilai<br>siswa                                             | 1. menampilkan<br>halaman<br>daftar nilai<br>siswa                                           | diterima          |

**Tabel 4.10** 

Hasil pengujian perangkat lunak menggunakan pendekatan *blackbox testing* (lanjutan)

# **4.4. Verifikasi dan Validasi Ahli**

Untuk menguji kelayakan sistem yang dikembangkan, maka tahap selanjutnya adalah verifikasi dan validasi ahli. Verifikasi dan validasi pakar dilakukan oleh dua orang ahli inovasi pendidikan dan dua orang ahli pengembangan perangkat lunak.

# **4.4.1. Validasi Ahli Inovasi Pendidikan**

Validasi ini dilakukan oleh seorang guru TIK Kelas VIII SMP Negeri 29 Bandung dan seorang dosen. Aspek yang dilihat pada validasi ahli ini adalah aspek relevansi, efisiensi, efektivitas, dan fleksibilitas. Hasil validasi dapat dilihat pada tabel 4.11.

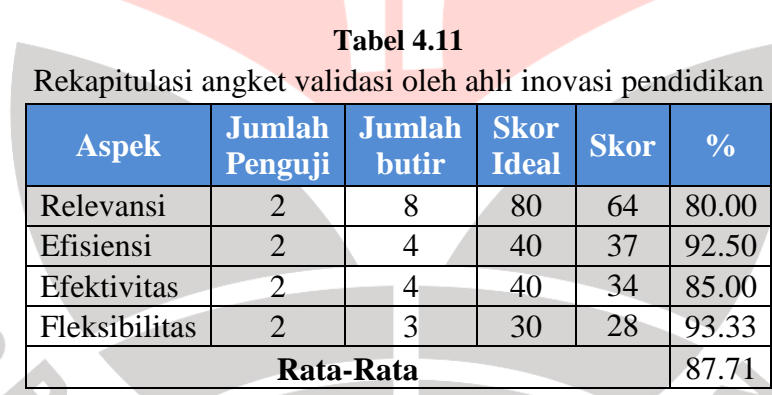

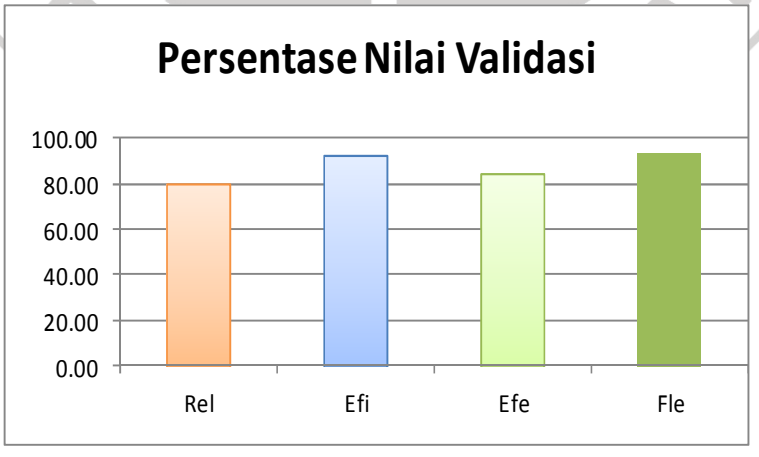

**Gambar 4.17**  Diagram validasi ahli inovasi pendidikan

Dari tabel serta diagram di atas, dapat dilihat bahwa pada validasi oleh ahli inovasi pendidikan didapatkan rata-rata persentase kelayakan sebesar 87.71% yang bisa dikategorikan Sangat Baik.

# **4.4.2. Validasi Ahli Pengembangan Perangkat Lunak**

**All Control** 

Validasi ini dilakukan oleh dua orang dosen yang bidang kajiannya berkaitan dengan pengembangan perangkat lunak. Aspek yang dilihat pada validasi ahli ini adalah aspek fitur, karakteristik pengguna, *user interface* (antarmuka pengguna) dan pemodelan sistem. Hasil validasi dapat dilihat pada tabel 4.12.

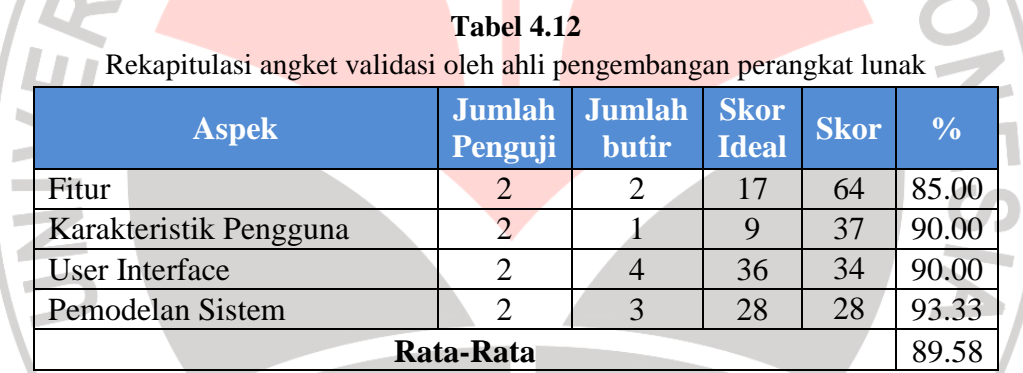

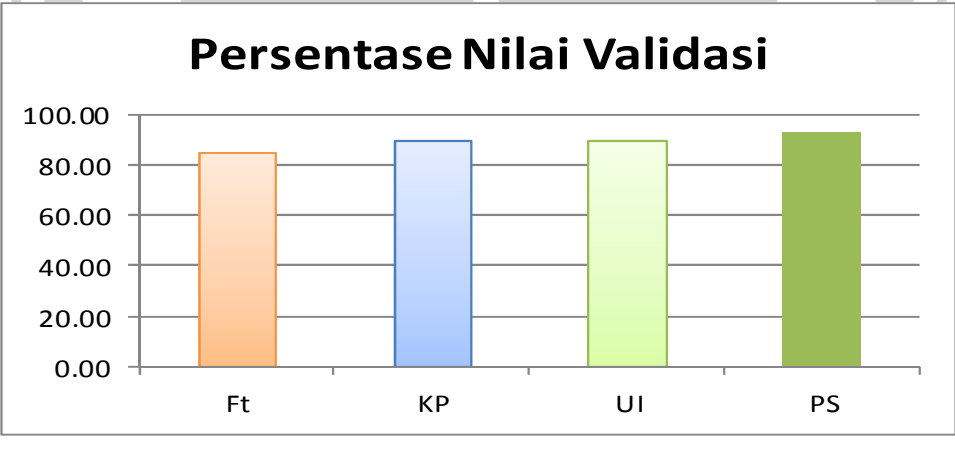

**Gambar 4.18**  Diagram validasi ahli pengembangan perangkat lunak

Dari tabel serta diagram di atas, dapat dilihat bahwa pada validasi oleh ahli rekayasa perangkat lunak didapatkan rata-rata persentase kelayakan sebesar 89.58% yang bisa dikategorikan Sangat Baik. Pada angket validasi ahli pengembangan perangkat lunak ini ada beberapa saran yang diberikan ahli untuk tujuan perbaikan sistem yang dikembangkan, diantaranya:

- a. Menambahkan menu *help*
- b. Pada halaman utama lebih dijelaskan mengenai isi web secara singkat dan jelas.
- c. Perlu adanya *superadmin* untuk mengelola *user* guru, karena *user* guru mungkin lebih dari satu
- d. Nilai hanya bisa dilihat oleh siswa yang bersangkutan
- e. Urutan soal sebaiknya diacak / *random*
- f. Beri gambar / label pada halaman *home*

ERPUS

Secara garis besar, sistem modul CAI tipe tutorial berbasis web telah layak digunakan. Hasil penilaian ahli secara lengkap dapat dilihat pada halaman lampiran. TAKAP

## **4.4.3. Validasi Pengguna**

Hasil validasi pengguna yang dilakukan disajikan pada tabel berikut.

| $\cdots$                                                                                   |                |                | $\sim$ $\sim$ $\sim$ $\sim$ $\sim$ $\sim$ $\sim$ $\sim$ |                |                |                |             |                             |                        |
|--------------------------------------------------------------------------------------------|----------------|----------------|---------------------------------------------------------|----------------|----------------|----------------|-------------|-----------------------------|------------------------|
| <b>Aspek Penilaian</b>                                                                     | Rian           | Yopi           | Jlfa                                                    | Made           | Farhan         | uthfi          | <b>Skor</b> | <b>Skor</b><br><b>Ideal</b> | Dalam<br>$\frac{0}{0}$ |
| Tombol navigasi di dalam media                                                             |                |                |                                                         |                |                |                |             |                             |                        |
| Tombol navigasi pada media mudah<br>dipahami                                               | 3              | 3              | 4                                                       | $\overline{4}$ | $\overline{4}$ | 3              | 21          | 30                          | 70.00                  |
| Tombol navigasi pada media mudah<br>digunakan                                              | $\overline{5}$ | 3              | 4                                                       | 4              | 5              | $\overline{4}$ | 25          | 30                          | 83.33                  |
| Tampilan media                                                                             |                |                |                                                         |                |                |                |             |                             |                        |
| Tampilan media pembelajaran mudah<br>dipahami                                              | $\overline{4}$ | $\overline{4}$ | 5                                                       | 5              | $\overline{4}$ | 4              | 26          | 30                          | 86.67                  |
| Tampilam media pembelajaran yang<br>diberikan menarik                                      | 4              | $\overline{4}$ | 5                                                       | $\overline{4}$ | $\overline{4}$ | $\overline{4}$ | 25          | 30                          | 83.33                  |
| Kemudahan Penggunaan Media                                                                 |                |                |                                                         |                |                |                |             |                             |                        |
| Media pembelajaran mudah<br>digunakan                                                      | 3              | 3              | $\overline{\mathcal{E}}$                                | 5              | $\overline{4}$ | 5              | 23          | 30                          | 76.67                  |
| Media pembelajaran nyaman<br>digunakan                                                     | $\overline{4}$ | $\overline{4}$ | 3                                                       | $\overline{4}$ | $\overline{4}$ | 4              | 23          | 30                          | 76.67                  |
| Interaktifitas Media                                                                       |                |                |                                                         |                |                |                |             |                             |                        |
| Interaktifitas media mudah dipahami                                                        | 3              | $\overline{4}$ | 3                                                       | 3              | $\overline{4}$ | $\overline{4}$ | 21          | 30                          | 70.00                  |
| Media pembelajaran bersifat<br>interaktif dalam membantu<br>memahami materi yang diajarkan | 3              | $\overline{4}$ | 4                                                       | $\overline{4}$ | 5              | $\overline{4}$ | 24          | 30                          | 80.00                  |
|                                                                                            |                |                |                                                         |                |                |                | 188         | 240                         | 78.33                  |

**Tabel 4.13**  Rekapitulasi angket validasi pengguna

Dari tabel tersebut, bisa dilihat bahwa validasi media oleh pengguna pada uji coba terbatas didapatkan rata-rata persentase kelayakan sebesar 78.33% yang KA bisa dikategorikan Sangat Baik.

# **4.5. Review dan revisi perangkat lunak**

Berdasarkan saran yang diberikan pada saat validasi ahli, maka perlu dilakukan revisi perangkat lunak. Revisi yang dilakukan yaitu penambahan user superadmin, pengurutan soal secara acak, pembuatan menu bantuan, pemberian informasi nilai yang hanya dapat diliat oleh siswa yang bersangkutan dan guru,

pembuatan *road map*, pemberian label "i-modul" pada halaman utama, serta penjelasan isi web secara singkat pada halaman utama.

# **D. Tahap Implementasi**

# **4.6. Uji coba Perangkat Lunak**

Uji coba modul CAI tipe tutorial berbasis web dilakukan pada proses pembelajaran TIK pokok bahasan *Microsoft Excel 2007* sebanyak 2 pertemuan, dalam menjalankan pembelajaran siswa sepenuhnya menggunakan media pembelajaran modul CAI tipe tutorial berbasis web baik pembelajaran di kelas maupun pembelajaran mandiri dirumah. Secara umum pembelajaran berlangsung sebagai berikut:

- 1. Guru memberikan penjelasan mengenai cara penggunaan fitur-fitur yang ada pada modul CAI tipe tutorial berbasis web kepada siswa.
- 2. Sebelum mempelajari materi, siswa mengerjakan uji kemampuan awal terlebih dahulu.
- 3. Siswa diberi tugas untuk mempelajari materi yang ada dalam modul. Guru memantau siswa ketika pembelajaran berlangsung di kelas.
- 4. Siswa yang ingin bertanya pada guru dapat berkonsultasi lewat fitur komentar atau pesan.
- 5. Setelah mempelajari semua materi yang diberikan, siswa dapat mengerjakan soal uji kemampuan akhir.

Setelah data uji kemampuan awal (*pretest*) dan uji kemampuan akhir (*posttest*) diperoleh, selanjutnya dilakukan uji peningkatan hasil belajar kognitif seperti yang telah digambarkan pada bab III.

#### **E. Tahap Penilaian**

# **4.7. Hasil Uji Prestasi Belajar Siswa**

#### **4.7.1. Uji Normalitas**

Sebelum dan setelah pembelajaran baik pada kelompok eksperimen maupun kontrol dilakukan uji normalitas pada nilai *pretest* dan *posttest* kelompok kontrol maupun kelompok eksperimen untuk mengetahui apakah berdistribusi normal atau tidak.

Kriteria pengambilan keputusannya apakah data itu berdistribusi normal atau tidak adalah sebagai berikut:

 $\chi^2_{\rm hitung}<\chi^2_{\rm table}$ berarti data berdistribusi normal

 $\left| \begin{array}{cc} - & \chi^2_{\text{hitung}} > \chi^2_{\text{table}} & \text{berarti data tidak terdistribusi normal} \end{array} \right|$ 

Berdasarkan hasil perhitungan dengan menggunakan rumus Chi Kuadrat, maka diperoleh hasil sebagai berikut.

| <b>Pretest</b><br><b>Posttest</b>                        |                   |
|----------------------------------------------------------|-------------------|
|                                                          |                   |
| <b>Kelas</b><br><b>Distribusi</b>                        | <b>Distribusi</b> |
| 7.815<br>2,700<br>7,815<br>Eksperimen<br>2,150<br>Normal | Normal            |
| .460<br>7,815<br>2.744<br>7,815<br>Kontrol<br>Normal     | Normal            |

**Tabel 4.14**  Tabel Uji Normalitas Kedua Kelas

Berdasarkan data pada tabel 4.14 dapat dilihat bahwa seluruh  $\chi^2$ <sub>hitung</sub> <

χ²tabel sehingga kedua sampel berdistribusi normal.

# **4.7.2. Uji Homogenitas**

Untuk mengetahui apakah masing-masing data yang diperoleh dari kelompok eksperimen dan kelompok kontrol memiliki varians populasi yang sama atau berbeda, maka dilakukan uji homogenitas.

Kriteria pengambilan keputusannya apakah varians populasi sama atau tidak adalah sebagai berikut.

- $F_{\text{hitung}} \geq F_{\text{table}}$ , berarti tidak homogen
- $F_{\text{hitung}} \leq F_{\text{table}}$ , berarti homogen

Uji homogenitas ini dihitung dengan rumus uji f dengan taraf signifikan 95%, dk n-1 = 39, maka diperoleh  $F_{table}$  sebesar 1,700. dan hasil perhitungannya terdapat pada tabel 4.12.

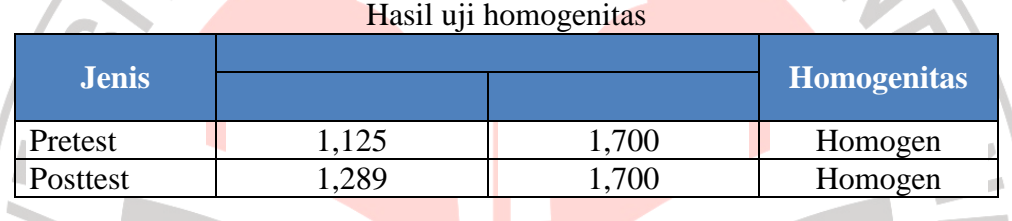

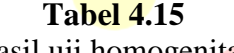

Kesimpulan dari perhitungan di atas adalah semua varians dalam penelitian ini baik itu data *pretest*, data *posttest* pada kelas eksperimen dan kelas kontrol adalah homogen.

# **4.7.3. Uji Perbedaan Dua Rata-rata**

 Setelah kedua data telah diketahui berdistribusi normal dan homogen, maka selanjutnya dilakukan uji perbedaan dua rata-rata (uji t). Uji t dimaksudkan untuk melihat apakah ada atau tidak perbedaan pemahaman siswa pada saat *pretest* maupun *posttest* baik dari kelompok eksperimen maupun kelompok kontrol.

Pasangan hipotesis nol dan hipotesis tandingannya adalah sebagai berikut.

H0 : Tidak terdapat perbedaan pemahaman antara kelompok eksperimen dengan kelompok kontrol.

H1 : Terdapat perbedaan peningkatan pemahaman, peningkatan pemahaman kelompok eksperimen lebih besar dibandingkan kelompok kontrol.

Kaidah pengujian signifikansinya adalah sebagai berikut (Riduwan, 2004 : 138) :

- Jika thitung  $\leq t_{\text{label}}$ , maka artinya H<sub>o</sub> diterima, tidak signifikan.
- − Jika t<sub>hitung</sub> ≥ t<sub>tabel</sub>, maka artinya H<sub>1</sub> diterima, H<sub>0</sub> ditolak, signifikan.

Untuk uji t digunakan taraf signifikan 0,05 dengan dk = n1+n2-2 = 78 dan didapat nilai t<sub>tabel</sub> sebesar 1,991. Maka hasil perhitungannya adalah sebagai berikut.

− Pada data *pretest* kelompok eksperimen dan kelompok kontrol didapatkan nilai t<sub>hitung</sub> sebesar 0,145 ini berarti bahwa t<sub>hitung</sub>  $\leq t_{\text{table}}$  (0,145  $\leq$  1,991), maka dapat disimpulkan bahwa H<sub>0</sub> diterima, H<sub>1</sub> ditolak, tidak terdapat perbedaan pemahaman antara kelompok eksperimen dan kelompok kontrol.

− Pada data *posttest* kelompok eksperimen dan kelompok kontrol didapatkan nilai t<sub>hitung</sub> sebesar 9,641. Hal ini berarti bahwa t<sub>hitung</sub>  $\leq$  t<sub>tabel</sub> (9,641  $\leq$ 1,991), maka dapat disimpulkan bahwa  $H_1$  diterima,  $H_0$  ditolak, terdapat perbedaan peningkatan pemahaman, peningkatan pemahaman kelompok eksperimen lebih besar dibandingkan kelompok kontrol.

Sehingga dapat disimpulkan pembelajaran menggunakan modul CAI tipe turorial berbasis web dengan pembelajaran konvensional memiliki perbedaan yang signifikan pada data *posttest*.

# **4.7.4. Analisis Data Gain**

Untuk mengetahui gambaran sejauh mana peningkatan hasil belajar siswa pada pokok bahasan *Microsoft Excel 2007* setelah menggunakan media modul CAI tipe tutorial berbasis web dapat dilihat dari hasil peningkatan rata-rata skor *pretest*, *posttest* dan *gain*.

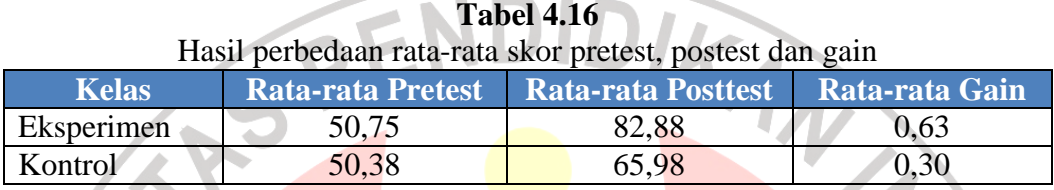

Berdasarkan tabel 4.13 dapat disimpulkan bahwa:

1. Skor rata-rata *pretest* kelas eksperimen lebih tinggi 0,37 dari kelas kontrol. Hal ini menunjukkan bahwa tidak ada perbedaan yang signifikan pada rata-rata skor *pretest* kelas kontrol dan eksperimen.

- 2. Skor rata-rata *posttest* kelas eksperimen lebih tinggi 16,9 dari kelas kontrol hal ini menunjukkan perbedaan yang signifikan pada skor *posttest* kelas eksperimen dan kelas kontrol
- 3. Hasil *gain* menunjukkan kelas eksperimen lebih unggul daripada kelas kontrol, ini menunjukkan bahwa peningkatan hasil belajar siswa kelas eksperimen lebih tinggi dari kelas kontrol. Pada kelas eksperimen, nilai gain tergolong sedang. Pada kelas kontrol, nilai gain tergolong rendah.

Grafik yang menggambarkan hasil penghitungan data tersebut bisa dilihat pada gambar 4.19 sampai 4.21.

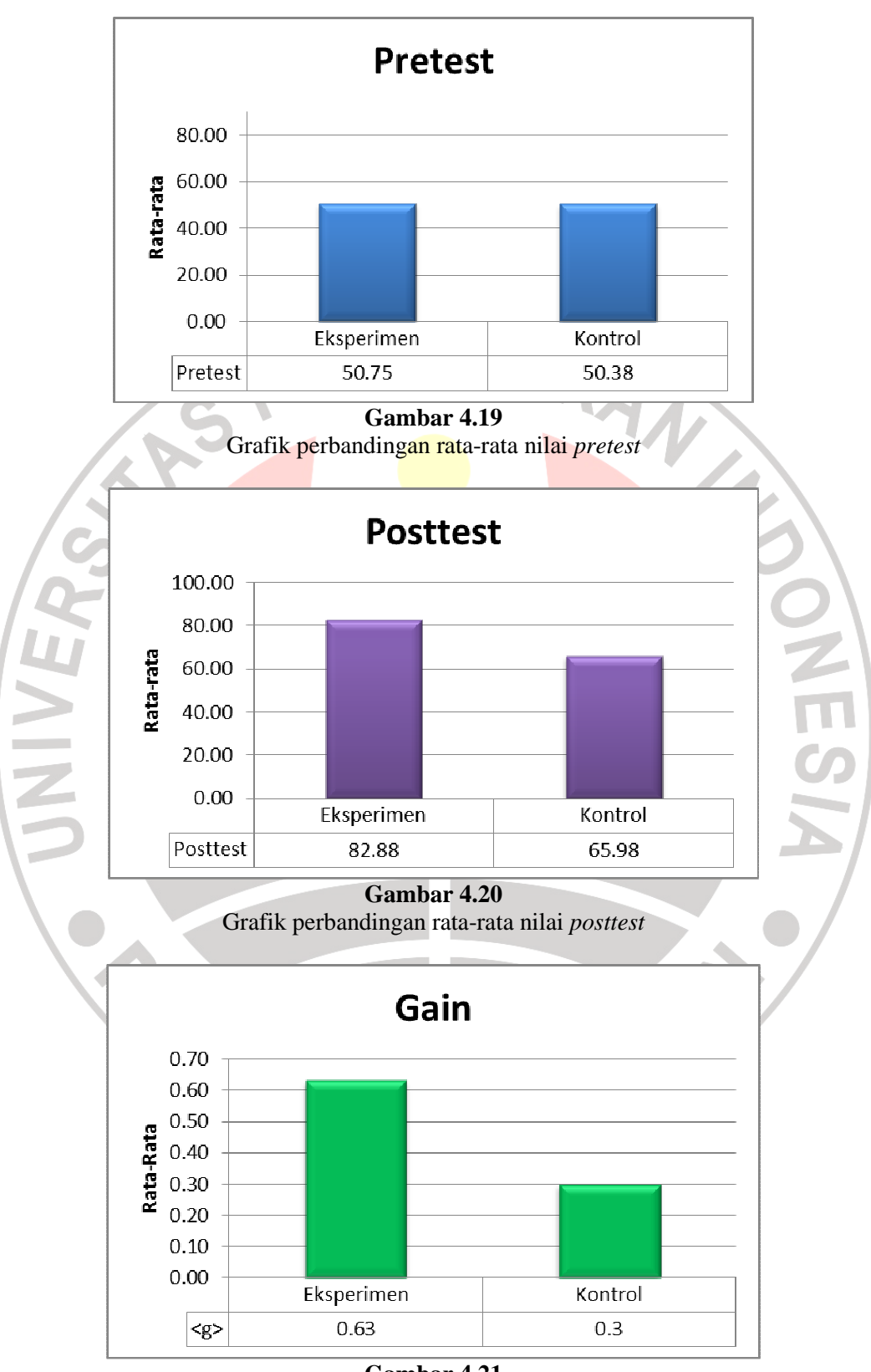

**Gambar 4.21**  Grafik perbandingan nilai *gain*

Dari keseluruhan analisis perhitungan pada kelas eksperimen dan kontrol dapat disimpulkan bahwa pembelajaran menggunakan modul CAI tipe tutorial berbasis web dapat meningkatkan hasil belajar kognitif siswa pada mata pelajaran TIK.

# **4.8. Analisis Data Angket**

Setelah proses pembelajaran dengan menggunakan modul CAI tipe tutorial berbasis web selesai dilaksanakan pada kelas eksperimen, maka diberikan angket untuk mengetahui respon siswa terhadap materi pelajaran "Menggunakan Perangkat Lunak Pengolah Angka". Angket ini berfungsi sebagai data penunjang pengambilan kesimpulan berdasarkan hipotesis penelitian. Angket ini berisi 17 pernyataan yang diisi oleh siswa kelas eksperimen. Hasil rekapitulasi penghitungan angket dapat dilihat pada tabel 4.17.

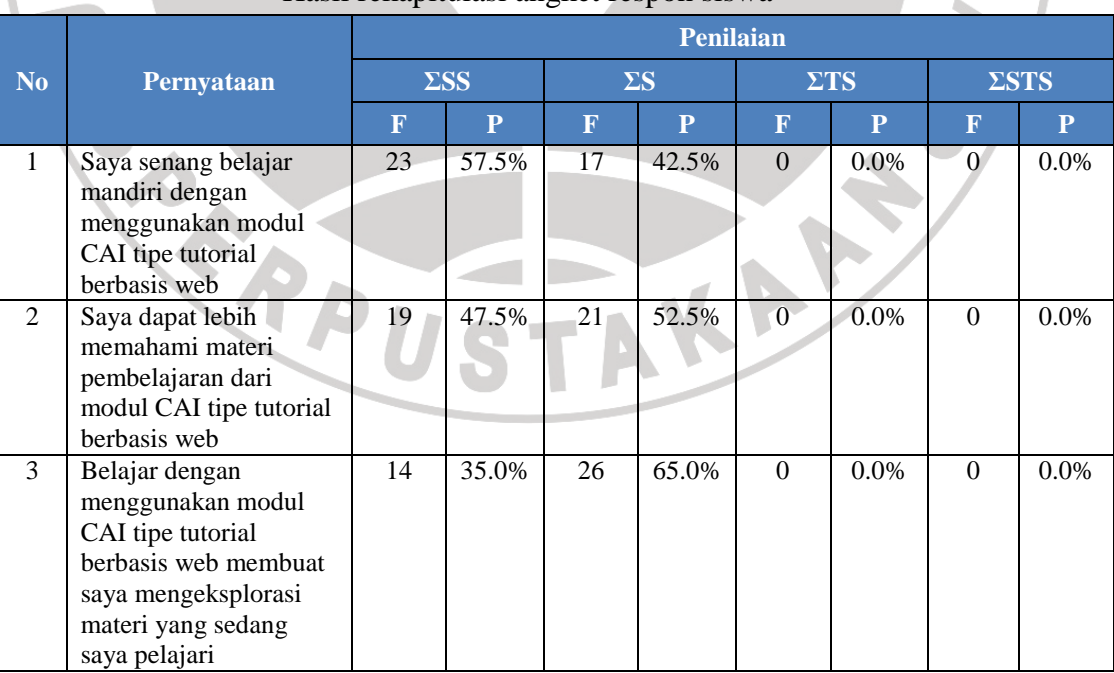

### **Tabel 4.17**  Hasil rekapitulasi angket respon siswa

|                |                                                                                                    | <b>Penilaian</b> |                         |             |                         |                |                |                  |              |  |
|----------------|----------------------------------------------------------------------------------------------------|------------------|-------------------------|-------------|-------------------------|----------------|----------------|------------------|--------------|--|
| N <sub>o</sub> | Pernyataan                                                                                                    |                  | $\Sigma$ SS             |             | $\Sigma S$              |                | $\Sigma TS$    |                  | $\Sigma STS$ |  |
|                |                                                                                                    | $\mathbf{F}$     | $\overline{\mathbf{P}}$ | $\mathbf F$ | $\overline{\mathbf{P}}$ | $\mathbf F$    | $\overline{P}$ | $\mathbf F$      | $\mathbf{P}$ |  |
| $\overline{4}$ | Pembelajaran<br>menggunakan modul<br>CAI tipe tutorial<br>berbasis web sangat<br>menyenangkan karena<br>memberikan warna                                | 17               | 42.5%                   | 23          | 57.5%                   | $\Omega$       | 0.0%           | $\Omega$         | 0.0%         |  |
| 5              | baru dalam belajar<br>Saya suka mengakses                                                                                                    | 21               | 52.5%                   | 19          | 47.5%                   | $\overline{0}$ | 0.0%           | $\overline{0}$   | 0.0%         |  |
|                | modul CAI tipe tutorial<br>berbasis web untuk<br>mengikuti<br>pembelajaran dan<br>evaluasi untuk lebih<br>mengetahui<br>kemampuan saya                  |                  |                         |             |                         |                |                |                  |              |  |
| 6              | Saya tidak mengalami<br>kesulitan dalam<br>memahami konsep<br>materi yang di ajarkan<br>dengan menggunakan<br>modul CAI tipe tutorial<br>berbasis web   | 15               | 37.5%                   | 21          | 52.5%                   | $\overline{4}$ | 10.0%          | $\overline{0}$   | 0.0%         |  |
| 7              | Penggunaan modul<br>CAI tipe tutorial<br>berbasis web membuat<br>saya menemukan cara<br>belajar saya sendiri                                            | 10               | 25.0%                   | 30          | 75.0%                   | $\Omega$       | 0.0%           | 0                | 0.0%         |  |
| 8              | Menurut saya belajar<br>menggunakan media<br>membuat belajar lebih<br>efektif                                                                           | 13               | 32.5%                   | 27          | 67.5%                   | $\overline{0}$ | 0.0%           | $\overline{0}$   | $0.0\%$      |  |
| 9              | Saya tidak mengalami<br>kesulitan dalam<br>menyelesaikan soal-<br>soal latihan yang ada<br>di modul CAI tipe<br>tutorial berbasis web                   | $\overline{7}$   | 17.5%                   | 24          | 60.0%                   | 9              | 22.5<br>$\%$   | $\overline{0}$   | 0.0%         |  |
| 10             | Saya merasa senang<br>dapat berinteraksi<br>dengan teman tentang<br>pelajaran dengan<br>menggunakan modul<br>CAI tipe tutorial<br>berbasis web          | 26               | 65.0%                   | $-14$       | 35.0%                   | $\overline{0}$ | $0.0\%$        | $\boldsymbol{0}$ | 0.0%         |  |
| 11             | Dengan menggunakan<br>modul CAI tipe tutorial<br>berbasis web saya<br>berani bertanya ke guru<br>atau siswa lain apabila<br>saya menemukan<br>kesulitan | 20               | 50.0%                   | 18          | 45.0%                   | 2              | 5.0%           | $\overline{0}$   | 0.0%         |  |

**Tabel 4.17**  Hasil rekapitulasi angket respon siswa (lanjutan)

|                 |                                                                                                    | Penilaian               |                         |                 |                         |                |                |                         |              |
|-----------------|----------------------------------------------------------------------------------------------------|-------------------------|-------------------------|-----------------|-------------------------|----------------|----------------|-------------------------|--------------|
| N <sub>0</sub>  | Pernyataan                                                                                                    |                         | $\Sigma$ SS             |                 | $\Sigma S$              | $\Sigma TS$    |                |                         | $\Sigma STS$ |
|                 |                                                                                                    | $\overline{\mathbf{F}}$ | $\overline{\mathbf{P}}$ | F               | $\overline{\mathbf{P}}$ | $\mathbf{F}$   | $\overline{P}$ | $\overline{\mathbf{F}}$ | $\mathbf{P}$ |
| 12              | Saya merasa<br>pemahaman terhadap<br>materi TIK saya<br>bertambah dari<br>sebelumnya                                                                                                    | 14                      | 35.0%                   | 26              | 65.0%                   | $\Omega$       | $0.0\%$        | $\theta$                | $0.0\%$      |
| 13              | Saya merasa belajar<br>mandiri dengan<br>menggunakan modul<br>CAI tipe tutorial<br>berbasis web membuat<br>saya lebih berorientasi<br>untuk dapat<br>menyelesaikan evaluasi<br>soal dengan baik | 12                      | 30.0%                   | 25              | 62.5%                   | 3              | 7.5%           | $\overline{0}$          | 0.0%         |
| 14              | Saya ingin materi lain<br>dapat menyediakan<br>media pembelajaran<br>seperti modul CAI tipe<br>tutorial berbasis web<br>juga                                                                    | $\overline{30}$         | 75.0%                   | 10              | 25.0%                   | $\overline{0}$ | 0.0%           | $\theta$                | 0.0%         |
| 15<br>٠         | Fitur di modul CAI tipe<br>tutorial berbasis web<br>mudah dimengerti dan<br>diaplikasikan                                                                                                    | $\overline{15}$         | 37.5%                   | 25              | 62.5%                   | $\overline{0}$ | 0.0%           | $\overline{0}$          | 0.0%         |
| $\overline{16}$ | Belajar menggunakan<br>modul CAI tipe tutorial<br>berbasis web telah<br>memenuhi harapan<br>saya untuk<br>mendapatkan media<br>pembelajaran yang baik                                           | $\overline{8}$          | 20.0%                   | $\overline{32}$ | 80.0%                   | $\overline{0}$ | 0.0%           | $\overline{0}$          | 0.0%         |
| $\overline{17}$ | Penggunaan modul<br>CAI tipe tutorial<br>berbasis web tidak<br>menyulitkan saya<br>dalam mendapatkan<br>media yang bisa di<br>akses dimana saja dan<br>kapan saja                               | $\overline{16}$         | 40.0%                   | $\overline{20}$ | 50.0%                   | $\overline{4}$ | 10.0%          | $\overline{0}$          | 0.0%         |

**Tabel 4.17**  Hasil rekapitulasi angket respon siswa (lanjutan)

Berdasarkan Tabel 4.17, untuk respon pernyataan positif diperoleh hasil bahwa sebesar 96,8% mendukung pembelajaran menggunakan media modul CAI tipe tutorial berbasis web dan terdapat 3,2% menolak penggunaan media pembelajaran tersebut. Dengan demikian disimpulkan pada umumnya siswa memberikan respon positif dengan penggunaan media pembelajaran modul CAI tipe tutorial berbasis web pada materi pelajaran "Menggunakan Perangkat Lunak Pengolah Angka".

Pada umumnya siswa merasa senang dan bersemangat menggunakan modul CAI tipe tutorial berbasis web. Mereka dapat dengan mudah memahami materi yang terdapat dalam modul. Siswa merasa terbantu dalam melakukan kegiatan belajar mandiri yang dilakukan di luar kelas karena modul CAI berbasis web dapat diakses di mana saja melalui internet. Siswa pun tidak menemukan kesulitan dalam menggunakan media pembelajaran ini.

Dari uraian tersebut, dapat disimpulkan bahwa siswa memberikan respon positif terhadap penggunaan modul CAI tipe tutorial berbasis web pada mata pelajaran TIK.

# **4.9. Analisis data hasil observasi**

Selama proses pembelajaran dikelas, observer mengamati kegiatan guru dan siswa. Sehingga diperoleh data seperti pada tabel 4.13. Lembar observasi ini berfungsi sebagai data pendukung pengambilan kesimpulan berdasarkan hipotesis yang telah diuji.

 Melalui lembar observasi ini, pelaksanaan kegiatan pembelajaran dapat diketahui. Objek observasi yang diukur dalam lembar observasi ini adalah aktivitas guru dan aktivitas siswa saat pelaksanaan pembelajaran TIK dengan menggunakan modul CAI tipe tutorial berbasis web di kelas eksperimen.

Adapun observer yang mendukung penelitian ini diantaranya guru TIK SMP Negeri 29 Bandung kelas VIII dan mahasiswa UPI Pendidikan Ilmu Komputer tingkat akhir.

| No.              |                                                                                        | <b>Hasil Pengamatan</b> |                   |  |  |  |
|------------------|----------------------------------------------------------------------------------------|-------------------------|-------------------|--|--|--|
|                  | Pernyataan                                                                             | <b>Observer 1</b>       | <b>Observer 2</b> |  |  |  |
| 1.               | Guru menyampaikan tujuan pembelajaran                                                  |                         |                   |  |  |  |
| 2.               | memperkenalkan media pembelajaran<br>Guru<br>yang akan digunakan                       |                         |                   |  |  |  |
| 3.               | mendemontrasikan<br>Guru<br>cara penggunaan<br>media                                   |                         |                   |  |  |  |
| $\overline{4}$ . | Guru mempersilahkan siswa untuk mengakses<br>media                                     |                         |                   |  |  |  |
| 5.               | membimbing selama<br>Guru<br>belajar<br>proses<br>berlangsung dengan menggunakan media |                         |                   |  |  |  |
| 6.               | <b>Siswa</b><br>menggunakan<br>media<br>saat<br>proses<br>pembelajaran                 |                         |                   |  |  |  |
| 7.               | Guru memberikan kesempatan pada siswa untuk<br>bertanya                                |                         |                   |  |  |  |
| 8.               | Siswa menyimpulkan mengenai materi yang<br>dipelajari                                  |                         | $\sqrt{ }$        |  |  |  |
|                  |                                                                                        |                         |                   |  |  |  |

**Tabel 4.18**  Hasil pengamatan kegiatan proses pembelajaran

Dari hasil observasi yang dilakukan oleh dua orang observer, hasilnya menunjukan bahwa dalam proses pembelajaran, respon positif diberikan oleh siswa. Terlihat dari keterlibatan siswa secara aktif dalam penggunaan media, mengemukakan pendapatanya, menjawab setiap pertanyaan yang diberikan oleh guru dan keaktifan siswa dalam memahami konsep materi TIK dengan baik. Dan cara guru menyampaikan materi TIK pun sesuai dengan Rencana Pelaksanaan Pembelajaran (RPP). Guru melakukan proses belajar mengajar sesuai dengan prosedur dan menggunakan modul CAI tipe tutorial berbasis web sebagai media pembelajaran dengan baik.

### **4.10. Analisis akhir**

Dari keseluruhan langkah-langkah yang telah dilakukan, mulai dari studi eksploratif hingga uji coba lapangan, modul CAI tipe tutorial berbasis web telah mampu membantu meningkatkan hasil belajar kognitif siswa SMP, terutama Siswa Kelas VIII SMP Negeri 29 Bandung. Dalam tahap studi eksploratif didapatkan informasi bahwa seluruh siswa menyatakan ketertarikan dengan pembelajaran menggunakan media berbasis web, serta potensi pola penggunaan internet yang baik dari siswa dan beberapa masalah siswa dengan kesulitan mendapatkan media yang menyediakan materi kelas VIII , interaksi berkelanjutan untuk mendukung pembelajaran mandiri siswa di rumah serta contoh soal dan evaluasi dalam pembelajaran. Pengembangan media divalidasi dan diverifikasi oleh ahli media dan ahli inovasi pendidikan menujukkan bahwa media layak digunakan. Dalam pelaksanaan uji coba hasil belajar yang menunjukkan meningkatnya hasil belajar siswa setelah menggunakan media dilihat dari gain kelas eksperimen lebih tinggi dibandingkan dengan gain kelas kontrol, serta pada pengujian hipotesis terdapat perbedaan yang signifikan antara kelas eksperimen dan kelas kontrol. hasil data angket yang menyimpulkan adanya respon positif dari siswa setelah menggunakan media. Dengan melihat data-data yang ada menunjukan responden menganggap sistem layak digunakan di dalam proses pembelajaran TIK khususnya materi "Menggunakan Perangkat Lunak Pengolah Angka".